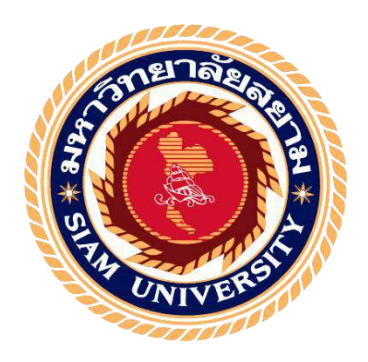

**เครื่องวัดความชื้นในดิน**

**Soil Moisture Meter** 

**นาย ภัคพงษ์ อุบลเลิศ 6103200002 นาย โชคชัย ลิ้มประเสริฐ6103200015**

**ปริญญานิพนธ์นี้เป็นส่วนหนึ่งของการศึกษา ตามหลักสูตรวิศวกรรมศาสตรบัณฑิต สาขาวิชาวิศวกรรมไฟฟ้า คณะวิศวกรรมศาสตร์ มหาวิทยาลัยสยาม พุทธศักราช 2564** 

### **เครื่องวัดความชื้นในดิน**

#### **Soil Moisture Meter**

นายภัคพงษ์ อุบลเลิศ นายโชคชัย ลิ้มประเสริฐ

ปริญญานิพนธ์นี้เป็ นส่วนหนึ่งของการศึกษา ตามหลักสูตรวิศวกรรมศาสตรบัณฑิต สาขาวิชาวิศวกรรมไฟฟ้ า คณะวิศวกรรมศาสตร์ มหาวิทยาลัยสยาม พุทธศักราช 2564

คณะกรรมการสอบปริญญานิพนธ์

WORLD

ประธานกรรมการสอบปริญญานิพนธ์

(ผู้ช่วยศาสตราจารย์ ดร. ทัศนัย พลอยสุวรรณ)

 $(1, 1, 5, 5)$ 

(ผู้ช่วยศาสตราจารย์ วิภาวัลย์ นาคทรัพย์)

Clima

(ดร. วินัย ศิลารวม)

glow W

กรรมการ

กรรมการ

glow W

(ผู้ช่วยศาสตราจารย์ ดร.ยงยุทธ นาราษฎร์) (ผู้ช่วยศาสตราจารย์ ดร.ยงยุทธ นาราษฎร์) หัวหน้าภาควิศวกรรมไฟฟ้ า คณบดีคณะวิศวกรรมศาสตร์

หน่วยกิต 5 หน่วยกิต

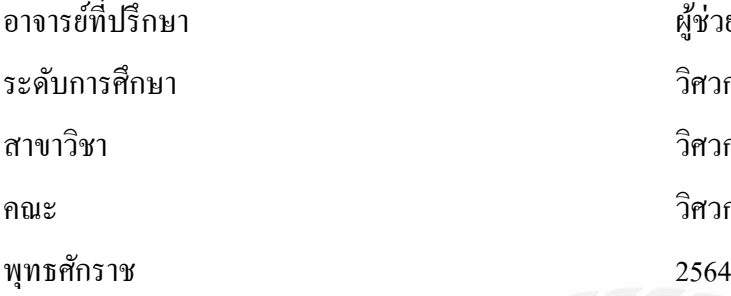

หัวข้อปริญญานิพนธ์ เครื่องวัดความชื้นในดิน จัดท าโดย นาย ภัคพงษ์ อุบลเลิศ 6103200002 นาย โชคชัย ลิ้มประเสริฐ 6103200015 ผู้ช่วยศาสตราจารย์ คร.ทัศนัย พลอยสุวรรณ วิศวกรรมศาสตรบัณฑิต วิศวกรรมไฟฟ้า คณะ วิศวกรรมศาสตร์

# **บทคัดย่อ**

ในปัจจุบันมีการศึกษาและวิจัยเกี่ยวกับความชื้นในดินกันมากขึ้น เนื่องจากมีการเปลี่ยนแปลงไป ึ ของสภาวะโลก ซึ่งความชื้นในดินเปลี่ยนทำให้เกิดผลกระทบต่อระบบการผลิตที่ต้องการรักษาความชื้นใน ้ดินเอาไว้ทั้งในทางเกษตรกรรมและอุตสาหกรรม โครงงานนี้จึงนำเสนอการสร้างเครื่องมือวัดความชื้นใน ี ดินที่มีราคาถูกและมีประสิทธิภาพใกล้เคียงกับเครื่องมือวัดความชื้นในดินที่มีจำหน่ายตามท้องตลาดที่มี ราคาแพงมาใช้ได้ ซึ่งหวังว่าโครงงานนี้จะสามารถทำประโยชน์แก่ผู้นำไปใช้ หรือศึกษาวิจัยปรับปรุงได้ใน ภายหลัง

**ค าส าคัญ:**Arduino /NodeMCU /เครื่องวัดความชื ้นในดิน

 อาจารย์ที่ปรึกษา . . . . . . . . . . . . . . . . l (ผู้ช่วยศาสตราจารย์ ดร.ทัศนัย พลอยสุวรรณ)

 $17 \times 10 \times 14$ 

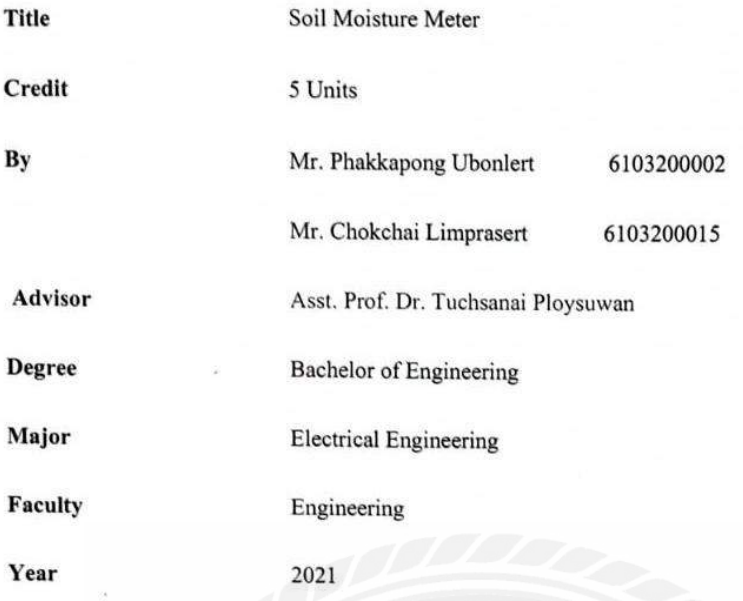

#### Abstract

There are more studies and research on soil moisture due to the change of global conditions. It was found that the change in soil moisture change in soil moisture affects production systems that need to maintain soil moisture in both agriculture and industry. This project proposed the construction of a soil moisture meter that was inexpensive and had similar performance to the more expensive, commercially available soil moisture meter. Hopefully this project will benefit users, help study and research for future improvements.

Keywords: Arduino/Node MCU/ soil moisture

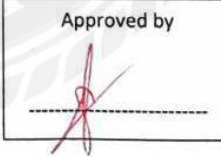

### **กิติกรรมประกาศ**

#### **(Acknowlgement)**

ปริญญานิพนธ์เล่มนี้เป็นส่วนหนึ่งของหลักสูตรวิศวกรรมศาสตรบัณฑิตสาขาวิศวกรรมไฟฟ้า คณะวิศวกรรมศาสตร์ มหาวิทยาลัยสยาม ทางคณ ะผู้จัดท าโครงงานนี้ต้องขอขอบพระคุ ณ ท่าน ผู้ช่วยศาสตราจารย์ ดร.ทัศนัย พลอยสุวรรณ ที่ได้ให้คำปรึกษาคำแนะนำ และชี้แนะแนวทางที่เป็นประ โยชน์ ในการทำโครงงานครั้งนี้ให้สำเร็จลุล่วงไปด้วยดีและขอบคุณเพื่อน ๆ นักศึกษาวิศวกรรมไฟฟ้าทุกคน ที่เป็น กำลังใจในการทำโครงงานนี้ให้สำเร็จลุล่วงไปด้วยดี สุกท้ายนี้ขอกราบขอบพระคุณบิดา มารดาที่คอยเป็น กาลังใจและทุนทรัพย์ในการเรียน

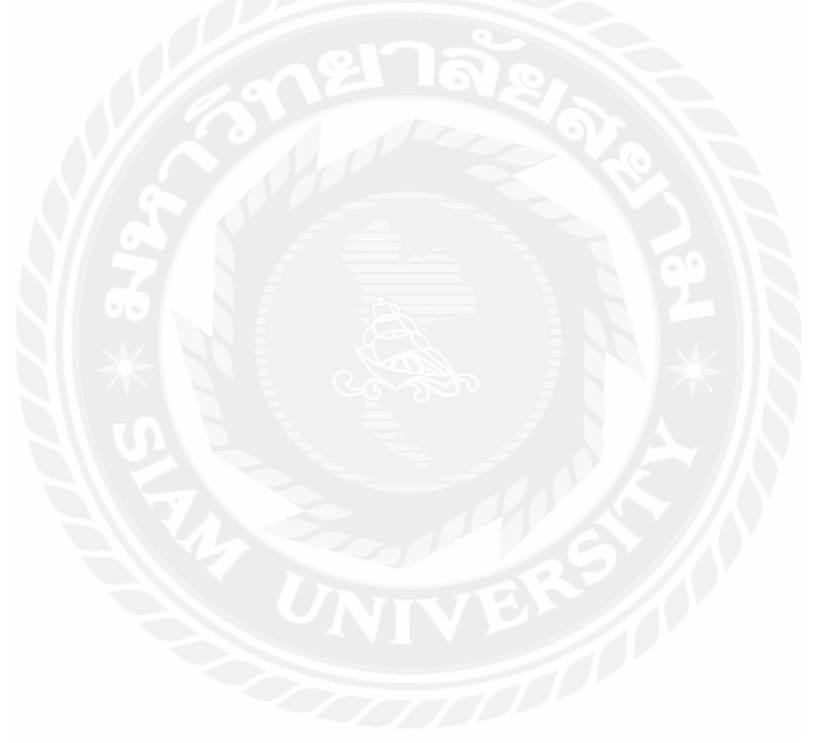

คณะผู้จัดทำ

**สารบัญ**

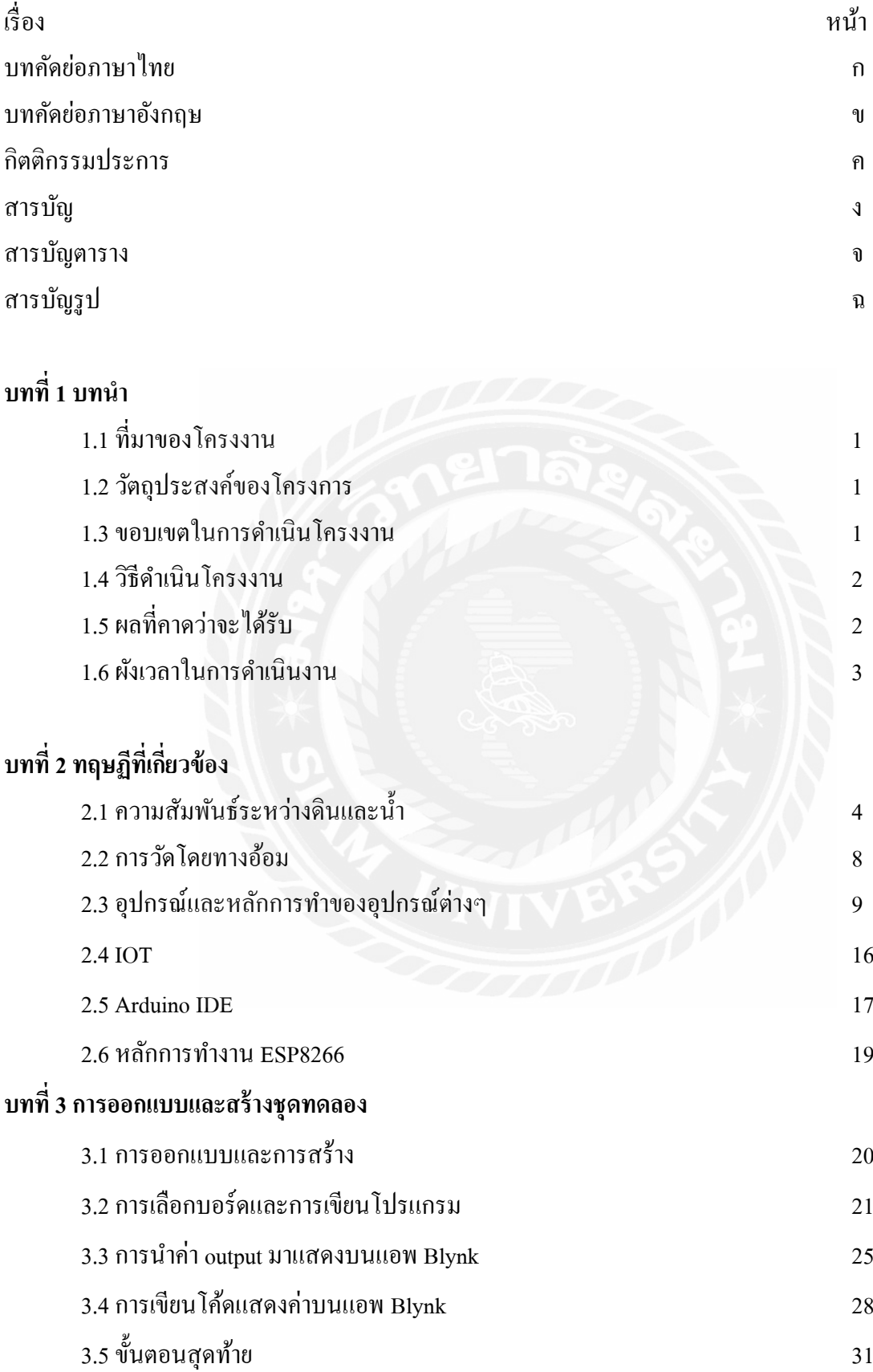

# **สารบัญ(ต่อ)**

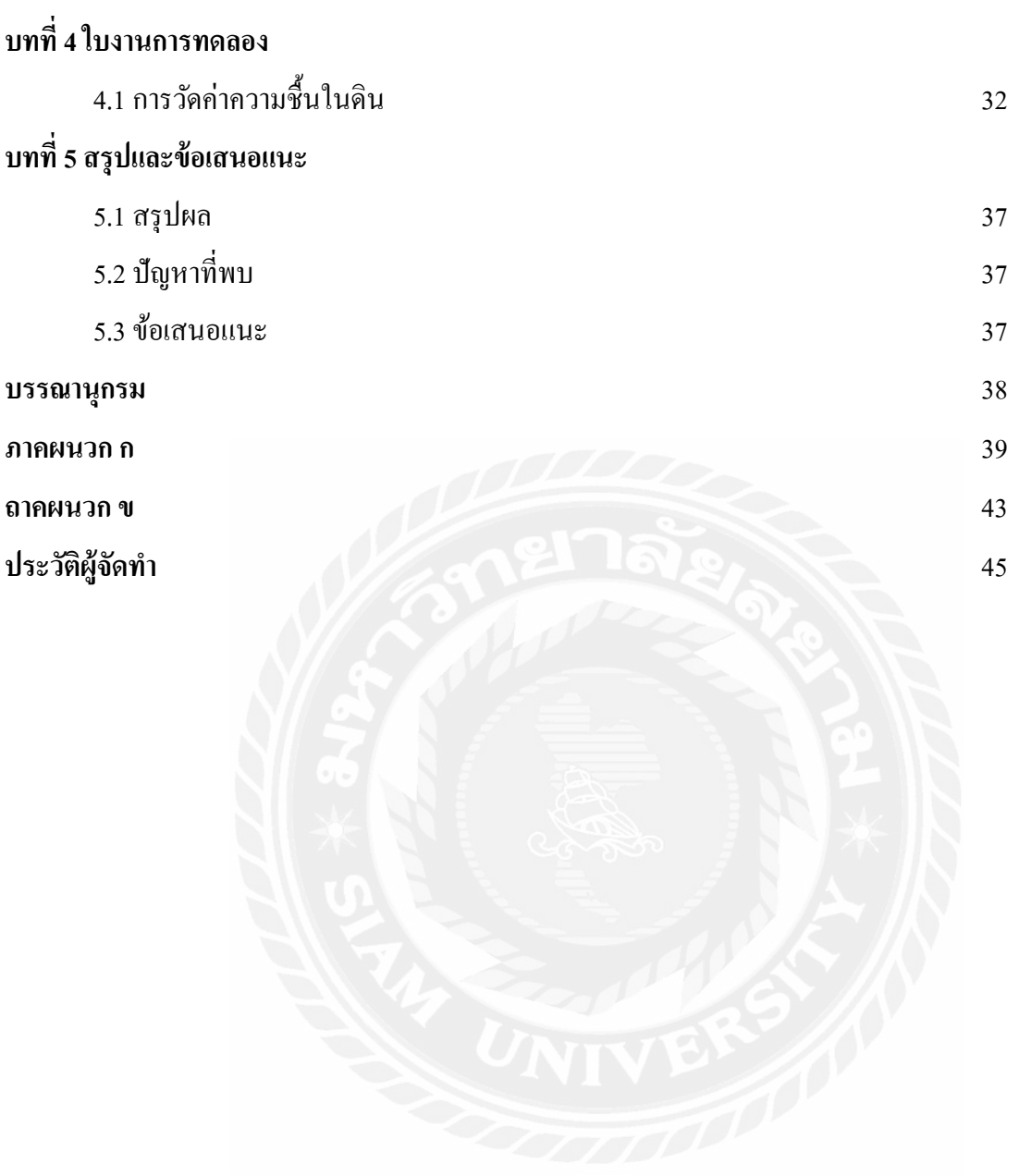

# **สารบัญตาราง**

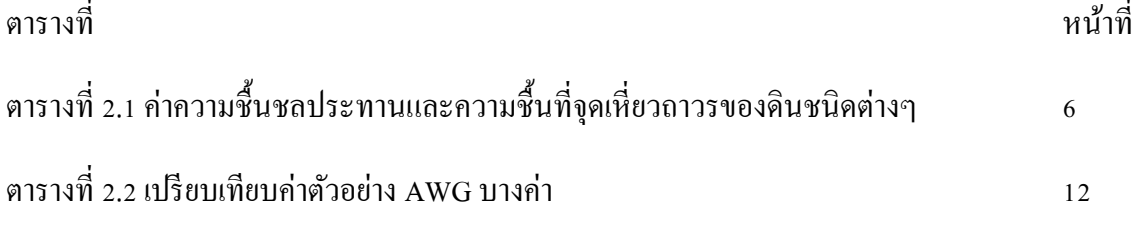

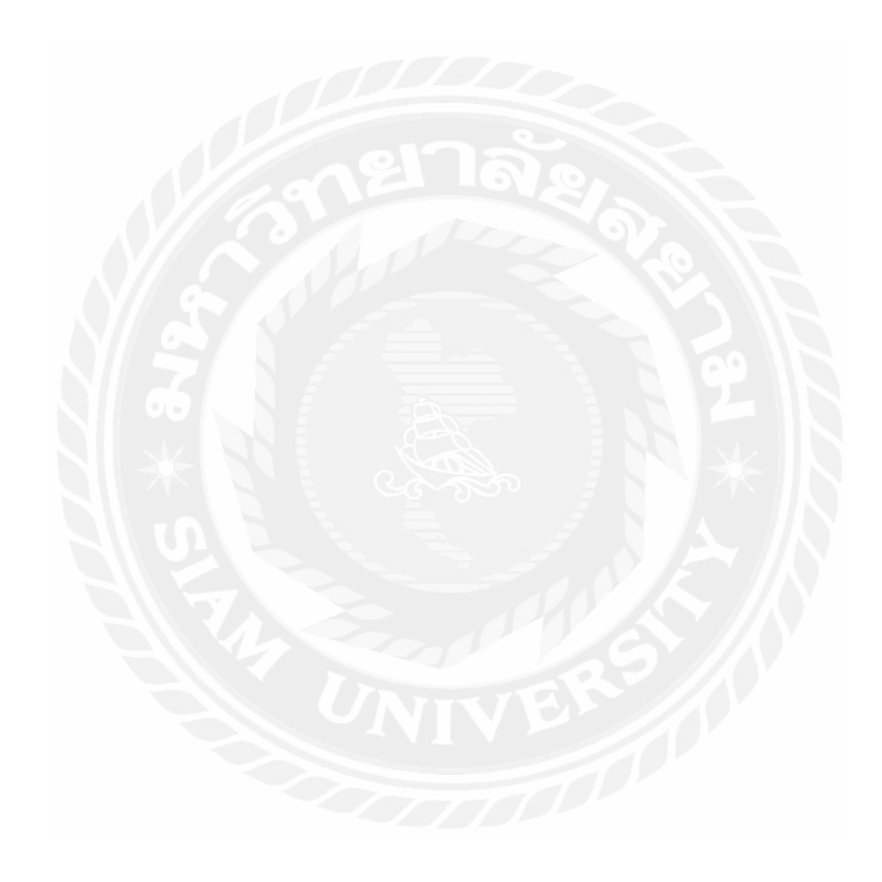

# **สารบัญรูป**

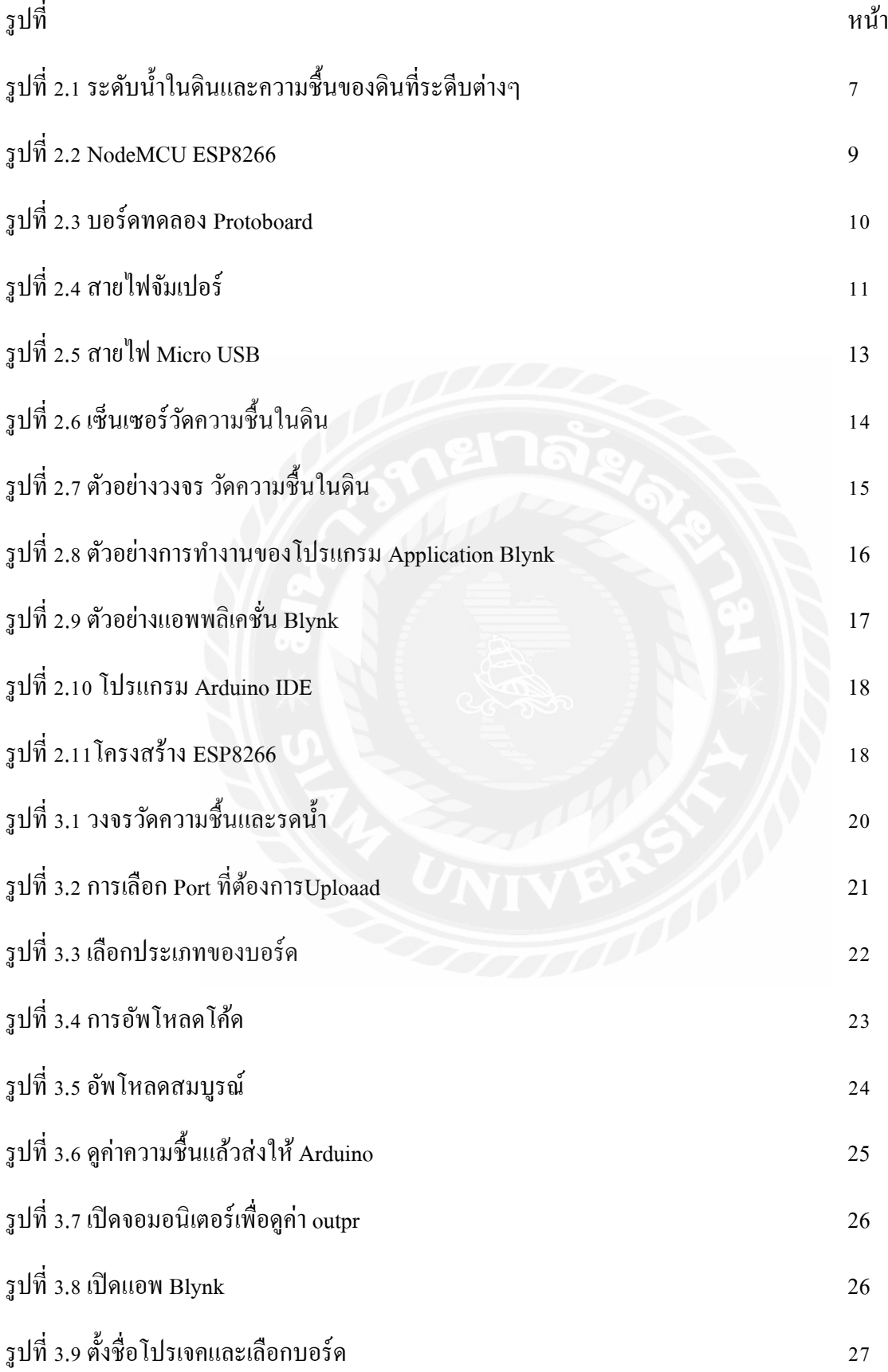

# **สารบัญรูป(ต่อ)**

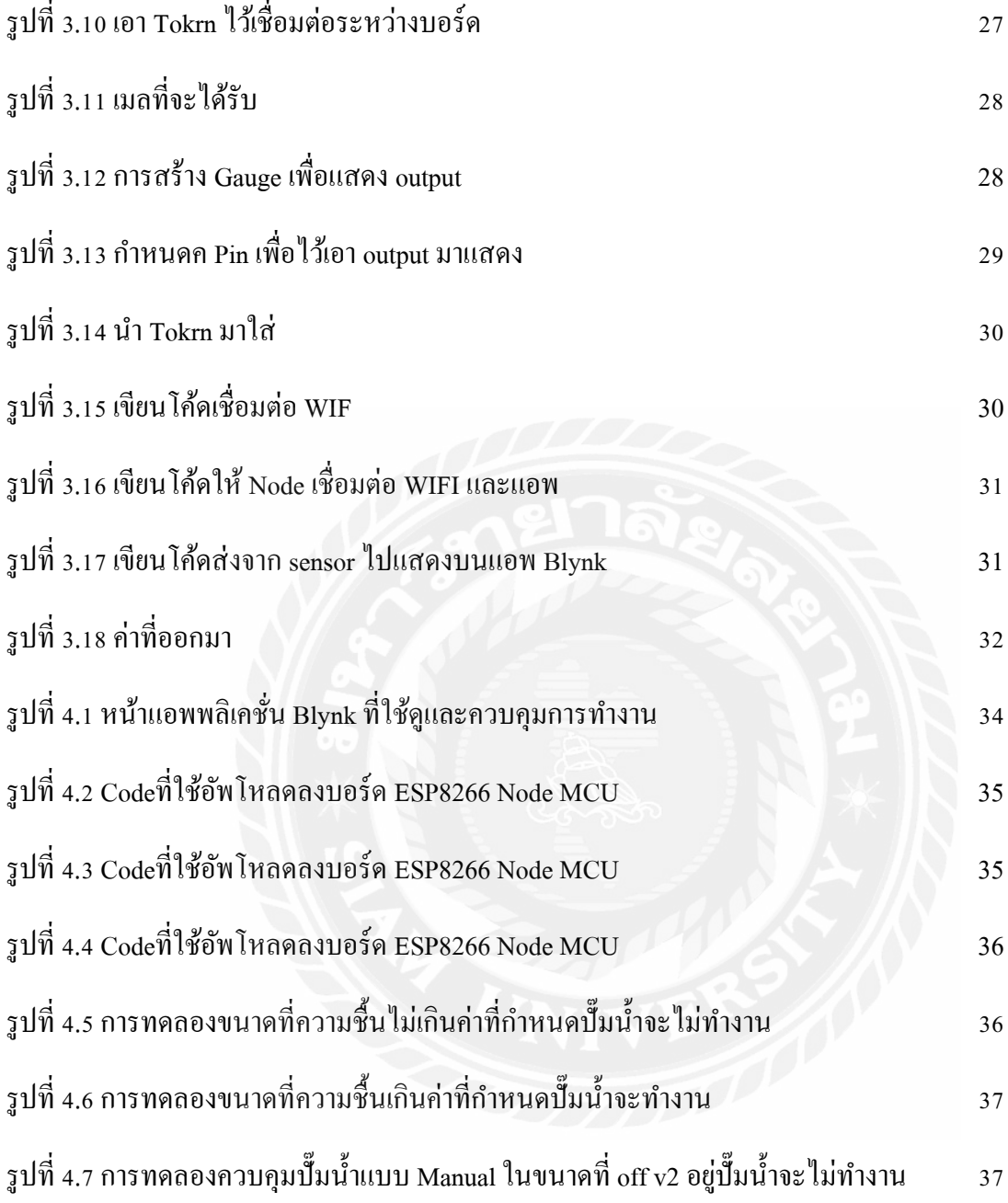

#### **บทน ำ**

## **1.1** ที่มาของโครงงาน

ทีมงานร่วมทำโครงงานในครั้งนี้ได้มีความสนในการปลูกพืชผักสวนครัวเพื่อนำมาประกอบอาหาร ในชีวิตประจำวันแต่เนื่องด้วยว่าในบางวันสภาพอากาศมีความร้อนสูงและทีมงานของพวกกระผมเองได้เล่ง เห็นว่าครอบครัวของแต่ละคนไม่มีเวลาในการเข้าสวนเพื่อรคน้ำพืชผักสวนครัวที่ครอบครัวของผ้ร่วมทำ โครงงานทั้งหมดได้ปลูกอีกทั้งคนในครอบครัวของผู้ร่วมทำโครงส่วนใหญ่มีแต่ผู้สงอายุ การเข้าไปในสวน ้ เพื่อรดน้ำพืชผักในวันที่สภาพอากาศร้อนจัดเกรงว่าจะเป็นอันตรายต่อผู้สูงอายุผู้ร่วมทำโครงงานทั้งหมดจึง ได้ค้นคว้าข้อมูลในการจัดทำโครงงานในครั้งนี้ เพื่อประหยัดเวลาและป้องกันอันตรายที่จะเกิดกับผู้สูงอายุ ้ อีกทั้งทีมงานยังเร่งเห็นว่าการจัดทำโครงงานในครั้งนี้ยังสามารถเอามาศึกษาต่อและต่อยอดเป็นธุรกิจได้อีก ด้วย จึงจัดท าโครงงานนี้ขึ้นมา

อุปกรณ์วัดความชื้นในดินที่วางขายในปัจจุบันยังมีราคาแพงอยู่มาก ทั้งยังค่าบำรุงรักษาที่แพงซึ่ง หากเป็นการใช้เพื่อการเกษตรทั่วไปเงินลงทุนไปย่อมไม่คุ้มค่าอย่างมากแน่นอน ดังนั้นทีมจัดทำโครงงานจึง คิดวาน่ ่าจะมีเครื่องมือที่จะท าให้ทราบค่าความชื้นในดิน ซึ่งมีราคาไม่แพงหนักแต่มีความสามารถใกล้เคียง ้ กับเครื่องมือที่มีขายทั่วๆ ไป ซึ่งจะทำให้ประหยัดเงิน ได้มากขึ้น และด้วยประการนี้เองจึงเกิดโครงงานเครื่อง รดน ้าและวัดความชื้นในดิน (soil moisture meter) ขึ้น

### **1.2 วัตถุประสงค์ของโครงงำน**

- 1.2.1. เพื่อศึกษาเรื่องความชื้นในดิน
- 1.2.2. เพื่อนำความรู้เรื่องความชื้นในดินมาประยุกต์สร้างเครื่องวัดความชื้นและรดน้ำในดินได้
- 1.2.3. เพื่ออ่านค่าความชื้นผ่านแอพพลิเคชั่น Blynk ได้
- 1.2.4. เพื่อรดน้ำให้ดินผ่านแอพพลิเคชั่น Blynk ได้

#### **1.3 ขอบเขตในกำรด ำเนินโครงงำน**

- 1.3.1. ศึกษาเรื่องความชื้นในดิน
- 1.3.2. สร้างและทดลองการท างานของเครื่องวัดความชื้นและมอเตอร์ปั๊ม

1.3.3. อ่านค่าความชื้นผ่านแอพพลิเคชั่น Blynk

- 1.3.4. ควบคุมมอเตอร์ปั๊มน้ำผ่านแอพพลิเคชั่น Blynk
- 1.3.5. วิเคราะห์และสรุปคุณสมบัติของเครื่องรดน้ำและวัดความชื้นในดิน

#### **1.4 วิธีด ำเนินโครงงำน**

- 1.4.1. ศึกษาเรื่องลักษณะของดิน
- 1.4.2. ศึกษาเรื่องความชื้นในดิน
- 1.4.3. ศึกษาเรื่องการเขียนโปรแกรมส าหรับ ESP8266
- 1.4.4. สร้างเครื่องรดน้ำและวัดความชื้นในดิน
- 1.4.5. ทดลองเครื่องรดน้ำและวัดความชื้นในดิน
- 1.4.6. วิเคราะห์และสรุปผลการทดลอง

# **1.5 ผลที่คำดว่ำจะได้รับ**

- 1.5.1. มีความรู้ความเข้าใจเกี่ยวกับความชื้นในดินและหลักการการเขียนโปรแกรม
- 1.5.2. เครื่องมือที่ทำสามารถทำงานได้จริงในชีวิต
- 1.5.3. เรียนรู้การทำงานของแอพพลิเคชั่นBlink ร่วมกับ บอร์ดNodeMCU ESP8266
- 1.5.4.ได้พัฒนาการท างานเป็ นหมู่คณะ

# **1.6 ผังเวลำในกำรด ำเนินงำน**

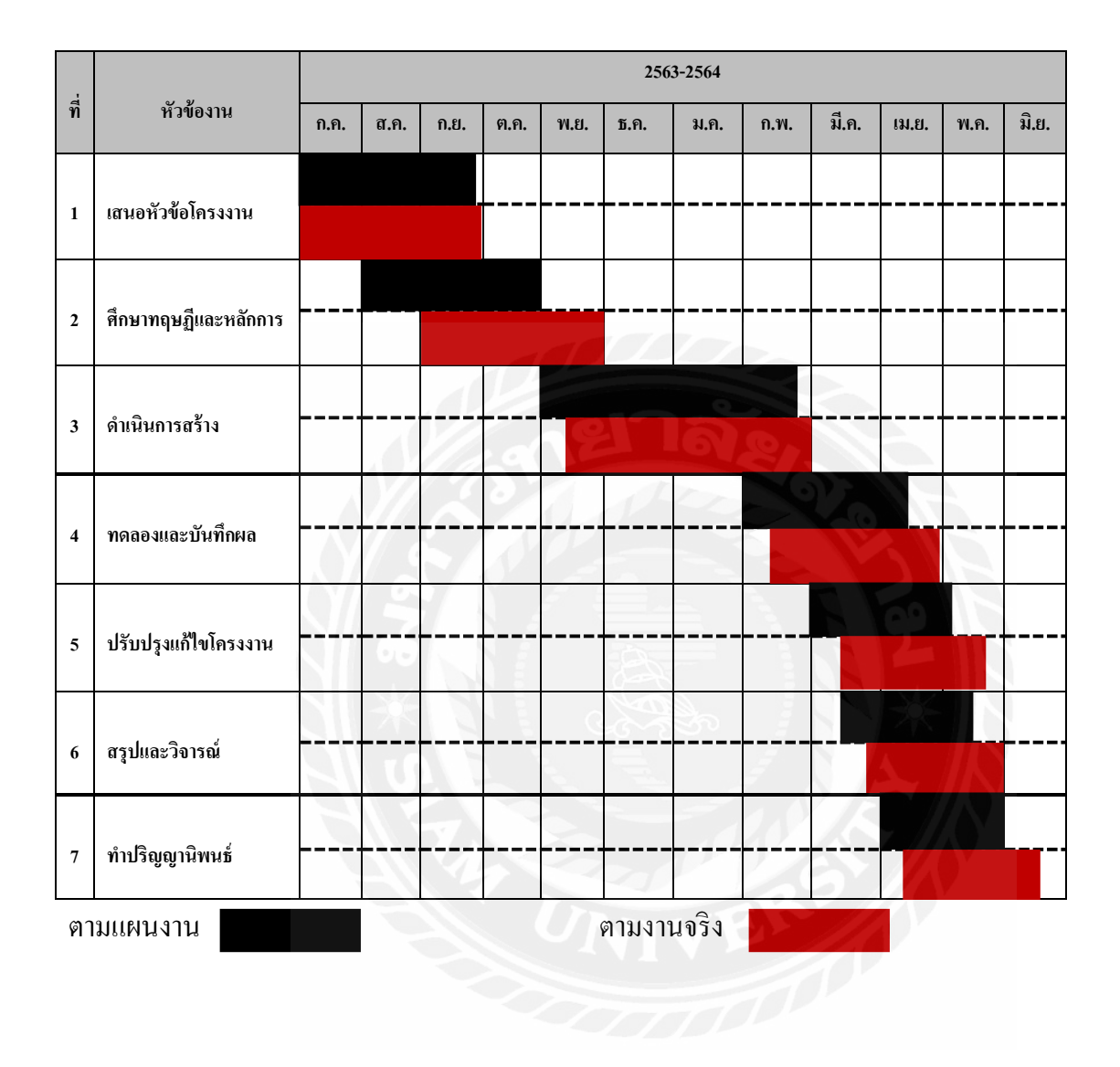

# **บทที่ 2 ทฤษฎีที่เกี่ยวข้อง**

#### **2.1 ควำมสัมพันธ์ระหว่ำงดินและน ้ำ**

้ เม็ดดินที่เรียงตัวกันอย่มีช่องว่างระหว่างเม็ดดิน น้ำจะแทรกเข้าไปอย่ในช่องว่างและเกาะติดกับเม็ด ดินในลักษณะต่างๆกันด้วยแรงสองชนิด คือ adhesive force และ cohesive force น้ำที่อยู่ในช่องว่างนั้น ทั้งหมดจะเป็ นปริมาตรสูงสุดที่ดินจะกกเกั ็บเอาไว้ได้ หากไม่มีแรงภายนอกมากระท าแต่เนื่องจากมีแรง ี ดึงดูดของโลกมากระทำอยู่ตลอดเวลา ซึ่งเป็นแรงที่มากกว่าแรง adhesive และ cohesive จึงทำให้น้ำไหลลงสู่ ที่ต่ำกว่า น้ำที่ไหลด้วยสาเหตุดังเหล่านี้ก็คือ gravity water หรือ free water ส่วนน้ำในช่องว่างเล็กๆที่ไม่ ี สามารถไหลด้วยแรงดึงดูดของโลก แต่จะมีการเคลื่อนที่ด้วยแรงดูดซับ (capillary force ) น้ำซึ่งอยู่ในสภาพ นี้เรียกว่า capillary water ซึ่งการเคลื่อนที่จะช้ากว่ากรณี gravity water และจะมีทิศทางไปทางใดก็ได้ ส่วนน้ำ มี่ยึดติดกับเม็ลดินจะไม่เคลื่อนที่ เรียกว่า hygroscopic water

# **2.1.1. กำรเคลื่อนที่ของควำมชื้นในดิน**

หลังจากที่น้ำซึมผ่านผิวดินลงมาแล้ว ก็จะ ไหลต่อ ไปด้วยแรงดึงดูดของ โลกตามช่องของดินและด้วย ี แรงดูดซับ(capillary) ตามช่องว่างขนาดเล็ก อัตราทีน้ำบนผิวดินใหลซึมเข้าไปในดินต่อหนึ่งหน่วยเรียกว่า infiltration rate หรือ intake rate อัตราดังกล่าวขึ้นอย่กับองค์ประกอบหลายอย่างด้วยกัน เช่น ความลึกของน้ำ ี่ ที่ขังอยู่บนผิวดิน ลักษณะ โครงสร้างของดิน เนื้อดิน อุณหภูมิของน้ำและดิน ตลอดจนจำนวนความชื้นที่มีอยู่ ในดิน ในตอนแรกที่มีการให้น้ำแก่ดินอัตราการซึมผ่านผิวดินจะสูงเนื่องจากผิวดินยังแห้ง เมื่อดินชั้นบนเริ่ม ้ อิ่มตัว อัตราการซึมผ่านค่อยๆลดลง และในที่สุด ก็จะถึงจุดหนึ่งซึ่งอัตราการผ่านผิวดินจะมีค่าคงที่ตลอด ไป ้ จนกว่าจะหยุดการให้น้ำ ค่าคงที่ดีงกว่านี้จะประมาณเท่ากับความสามารถน้ำซึมผ่านได้ของดินนั้นเอง

# **2.1.2. น ้ำในดิน(Soil Water)**

น้ำเป็นปัจจัยที่สำคัญที่สุดปัจจัยหนึ่งสำหรับการคำรงชีวิตของสิ่งมีชีวิตทั้งหลาย สำหรับพืชแล้วน้ำ มีความสำคัญเกี่ยวข้องอยู่กับระบบชีวิตของพืชหลายประการคือ

1. เป็นวัตถุดิบที่จำเป็นสำหรับขบวนการสังเคราะห์แสง ( Photosynthesis ) ในการสร้างอาหารของ พืช

่ 2. จำเป็นสำหรับการหล่อเลี้ยงเซลล์และช่วยให้เซลล์พืชเต่งตึง ซึ่งทำให้ต้นไม้ทรงตัวและยืนต้นอย่

ได้

3. เป็นตัวทำละลายธรรมชาติที่ดีที่สุดที่ละลายอาหารแร่ธาตุให้อยู่ในรูปพืชจะนำไปใช้ประโยชน์ได้

้ คังนั้นจะเห็นได้ว่า หากพืชขาดน้ำไปเสียแล้วก็ไม่อาจมีชีวิตอยู่ได้ และน้ำซึ่งพืชได้มาเพื่อการ ี คำรงชีวิตนั้นส่วนใหญ่ที่สุดจะได้มาจากน้ำในดินแทบทั้งสิ้น ดังนั้นน้ำในดินจึงมีความสำคัญและจำเป็นต่อ ้ พืชอย่างมากถ้าภายในของช่องว่างทั้งหมดของดินมีน้ำเข้าไปแทนที่อากาศจนเต็ม ดินนั้นจะเป็นดินที่อิ่มตัว ี ด้วยน้ำ หรืออิ่มน้ำ ( Saturated Soil ) และปริมาตรน้ำสงที่สุดที่ดินจะเก็บเอาไว้ได้

# **2.1.3. ควำมชื้นของชั้นดิน ( Soil Moisture )**

ความชื้นในดินที่นี้หมายถึง น้ำในดินเท่านั้น ซึ่งแบ่งได้เป็น

1. ความชื้นอิ่มน้ำ ( Saturation ) คือปริมาณน้ำในดินที่อยู่ในช่องว่างระหว่างเม็ดดินทั้งหมดทั้ง ้ ช่องว่างขนาดเล็กและช่องว่างขนาดใหญ่ ถ้าดินระบายน้ำได้ดี นี่อย่ในช่องว่างขนาดใหญ่ก็เคลื่อนที่ส่เบื้อง ล่างด้วยแรงดึงดูดของโลกในระยะเวลาสั้น

2. ความชื้นชลประทานหรือความจุความชื้นในสนาม ( Field Capacity ) คือปริมาณน้ำในดินที่เหลือ หลังจากน้ำอิสระถูกระบายออกจากช่องว่างขนาดใหญ่หมดแล้ว หรือปริมาณน้ำสงสุดที่ดินสามารถดูดยึดไว้ ่ ได้จากแรงดึงดูดของ โลก จึงทำให้ช่องว่างขนาดเล็กมีน้ำอยู่เต็มและช่องว่างขนาดใหญ่มีอากาศอยู่เต็มระดับ ้ ความชื้นชลประทานเป็นความชื้นที่มีประโยชน์สูงสุดต่อพืช คือรากพืชสามารถดูดน้ำไปใช้ได้และอยู่ได้ นานพอที่พืชจะดดไปใช้ได้อย่างเพียงพอ

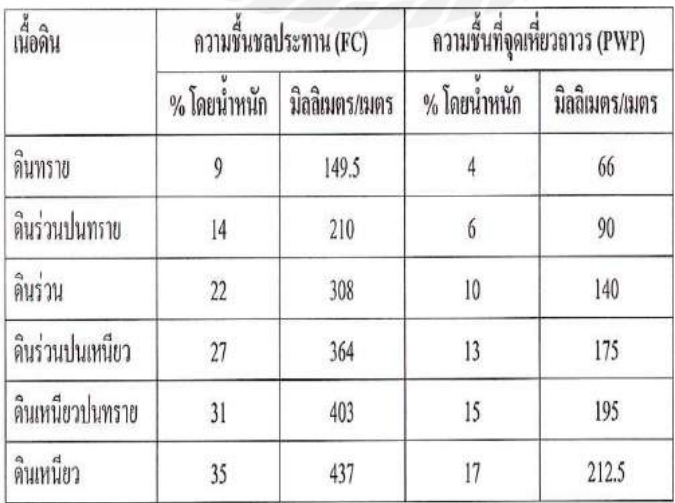

**ตำรำงที่ 2.1** ค่าความชื้นชลประทานและความชื้นที่จุดเหี่ยวถาวรของดินชนิดต่างๆ

3. ความชื้นจุดเหี่ยวถาวร (Permanent Wilting Point) คือปริมาณน้ำในดินที่พืชไม่สามารถดูดใช้ได้ ้ เพียงพอกับความต้องการคายน้ำ ถ้าหากไม่ได้รับน้ำเพิ่มพืชก็จะเริ่มเหี่ยวเฉาจนกระทั้งเหี่ยวเฉาถาวร เรียกว่า เป็ นความชื้นที่จุดเหี่ยวเฉาถาวร พืชจะเกิดการเหี่ยวเฉาได้หลายครั้งโดยเฉพาะวันที่มีอากาศร้อนจัดมี ้ ความชื้นอากาศต่ำ มีลมแรง พืชใบบางและพืชใบกว้าง ทำให้มีการคายน้ำออกทางใบมาก เมื่อมากกว่าอัตรา การดูดน ้าจากดินพืชก็จะเริ่มเหี่ยวเฉาแต่เมื่ออากาศเย็นพืชก็จะสดชื่นเช่นเดิม

4. ความชื้นเมื่ออบแห้ง คือปริมาณน้ำในดินหลังจากถูกอบไว้อุณหภูมิ 105 – 110 องศาเซลเซียส นานกว่า 15 ชั่วโมง จนไม่มีน้ำระเหยออกมาจากดินถือว่าดินในสภาพนี้มีค่าแรงดึงความชื้นไม่น้อยกว่า 10,000 บาร์และจะใช้ดินอบแห้งเป็นหลักสำหรับการคำนวณหาค่าต่างๆ

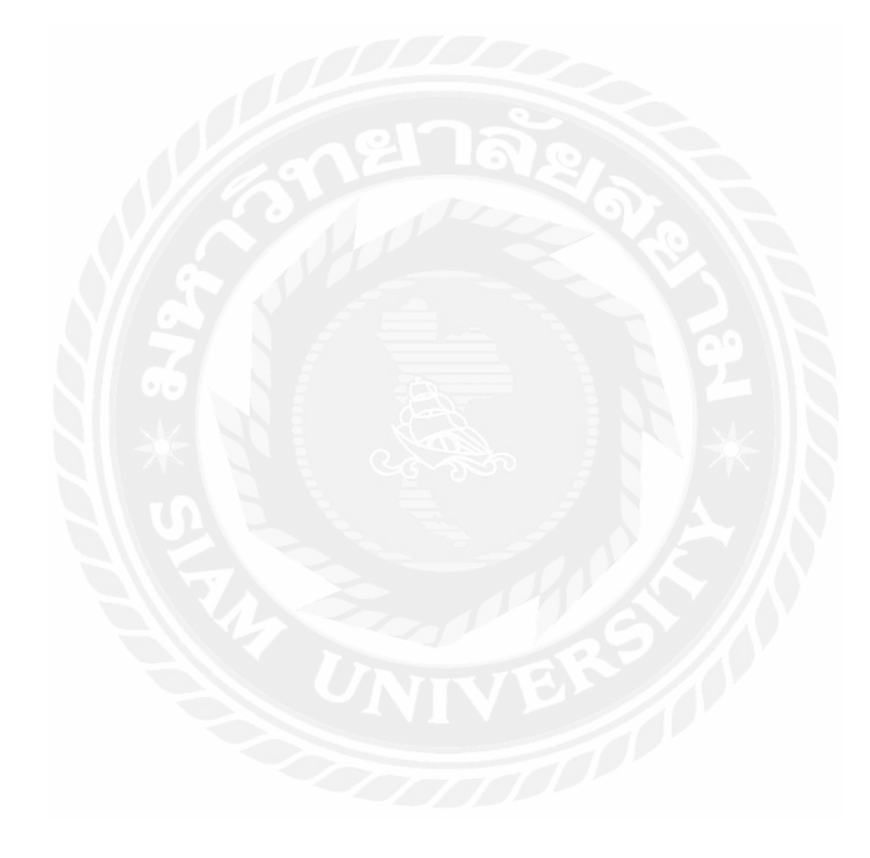

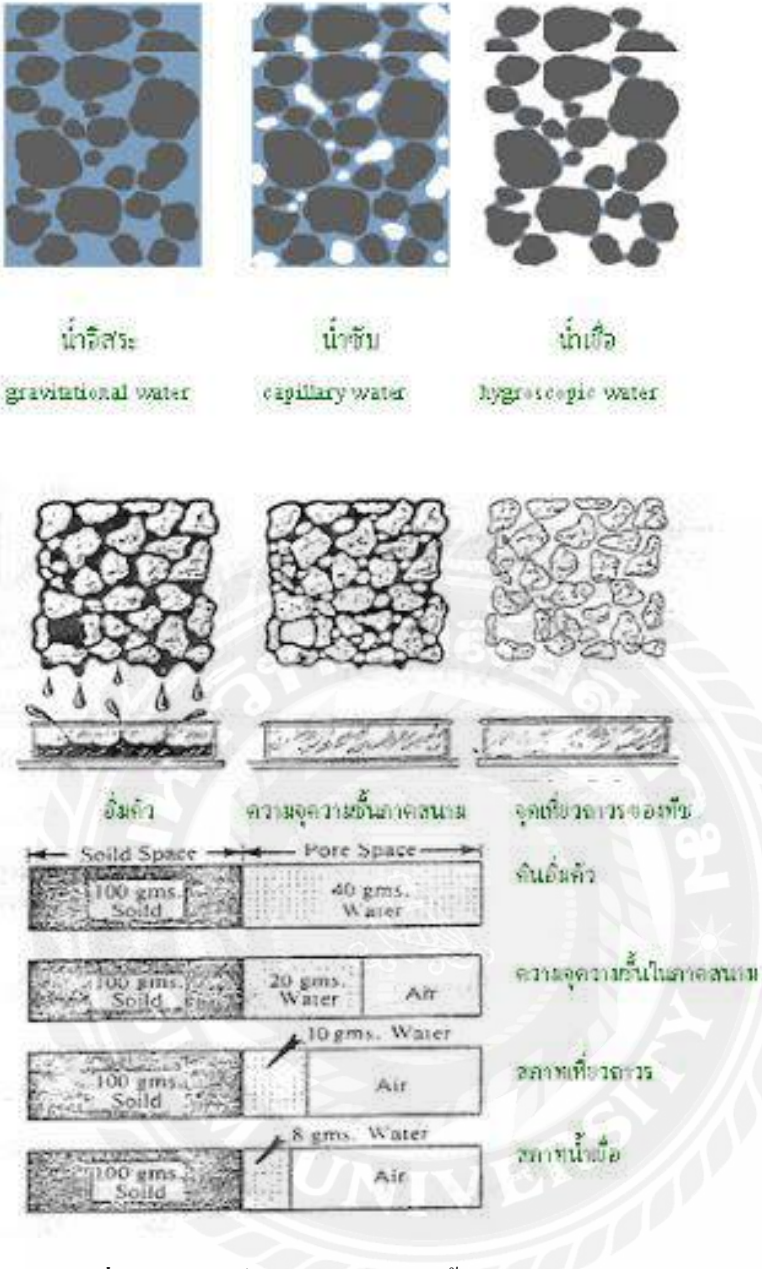

**รูปที่ 2.1** ระดับน้ำในดินและความชื้นของดินที่ระดับต่างๆ

# **2.1.4 กำรวัดควำมชื้นของดิน**

มีอยู่หลายวิธีแต่ก็อาจแบ่งเป็นวิธีใหญ่ๆ ได้ 2 วิธีคือ

# **1. วัดโดยตรง**

1.1 โดยการวิเคราะห์หาความชื้นโดยตรงจากดินตัวอย่างที่เก็บมากจากบริ เวณที่เราต้องทราบ ความชื้น วิธีนี้เป็ นวิธีดั้งเดิมแต่เป็ นวิธีที่ดีที่สุดซึ่ งท าได้โดยการเก็บดินบรรจุลงไปในกล่องโลหะแล้วปิ ดฝา ให้มิดชิดแล้วชั่ง ต่อจากนั้นก็นำดินเข้าเตาอบที่ 105 – 110 องเซลเซียส เป็นเวลา 24 ชั่วโมง เพื่อไล่น้ำออก จากนั้นก็ชั่งอีกครั้งหนึ่งเพื่อปริมาณความชื้นที่หายไปปริมาณความชื้นในดินก็อาจคำนวณออกมาเป็น เปอร์เซ็นต์โดยน้ำหนัก (percent by weight) Pw ได้คือ

Pw = ((น ้าหนักของดินชื้น – น ้าหนักดินที่เตาอบ)) / น ้าหนักดินที่เตาอบ) \* 100 (2.1)

1.2 โดยการวิเคราะห์ปริมาณความชื้นของวัสถุพรุน (porous media) ที่ฝังอยู่ในดินที่ต้องการทราบ ปริมาณความชื้น วัสดุพรุนนี้ปกติใช้พวก (gypsum block) ซึ่ งสามารถดูดความชื้นได้โดยการฝัง (gypsum block) นี้ลงไปในดินแล้วปล่อยทิ้งไว้ให้ความชื้นในดินแล้วนำ (gypsum block) นี้มาชั่งคำนวณหาน้ำหนัก ี ของน้ำที่อยู่ใน (gypsum block) นั้นซึ่งจะเป็นปริมาณของน้ำที่อยู่ในดินที่ต้องการจะทราบความชื้นนั่นเอง

#### **2.2กำรวัดโดยทำงอ้อม**

2.1 วัด Conductance ของดิน สำหรับวิธีนี้เป็นการวัดความชื้นโดยอาศัยหลักที่ว่าน้ำในดินไม่ใช่น้ำ บริสุทธิ์ และจะมีไอออนต่างๆละลายอยู่ ดังนั้นจึงเป็นสื่อไฟฟ้าได้ดี ถ้ามีน้ำในดินมากไอออนที่ละลายอยู่ก็ จะมากด้วย Conductivity ของดินนั้นจะสูงในทางตรงข้ามถ้าในดินมีน้ำน้อย Conductivity ของดินจะต่ำกว่า จากความสัมพันธ์ระหว่าง Conductivity ของดินกับปริมาณความชื้นในดินจึงทำให้สามารถวัดความชื้นใน ดินได้

2.2 Heat conductivity เป็นการวัดโดยอาศัยสมบัติบางประการของดินหรือ Porous media ที่ เกี่ยวข้องอยู่กับความร้อนก็ทำได้โดยอาศัยหลักการที่ว่าถ้าดินที่มีความชื้นน้อยจะนำความร้อนได้ยากกว่าดิน ที่มีความชื้นมาก ความร้อนที่เกิดขึ้นก็จะแพร่กระจายออกไปจาก heating element ลงไปในดินแล้วผ่าน กระแสไฟลงไป ถ้าดินที่มีความชื้นมากความความร้อนที่เกิดขึ้นก็จะกระจายออกไปจาก heating element อย่างรวดเร็วดังนั้นความร้อนที่เกิดขึ้นก็จะไม่สะสมออยู่ในบริเวณนั้นมากนักแต่ถ้าดินนั้นมีความชื้นน้อย หรือเป็นดินที่ค่อนข้างจะแห้ง ความร้อนที่เกิดขึ้นจะสะสมอยู่มากจากความสัมพันธ์ระหว่างความชื้นในดิน ึ กับความสมมารถในการนำความร้อนของดินสามารถทำให้วัดความชื้นในดินได้

่ 2.3 การวัด Tension ของ porous cup ซึ่งอยู่ในสภาพที่สมดุลกับความชื้นในดินอาศัยกระบอกกลวง ี ตอนปลายด้านหนึ่งประกอบด้วย porous cup ส่วนปลายด้านหนึ่งติดอย่กับ monometer หรือ vacuum gage ึก่อนวัดก็รินน้ำลงในกระบอกนั้นให้เต็มแล้วฝังปลายของกระบอกที่เป็นส่วนของ porous cup ลงไปในดินถ้า น้ำในดินมีน้อยและถูกยึดด้วยแรงที่สูงกว่าน้ำในกระบอกน้ำในกระบอกก็จะไหลออกมา เพื่อที่จะรักษา

ระดับ tension ให้เท่ากัน ซึ่งก็มีผลทำให้เข็มใน Vacuum gage สูงขึ้นและจะสูงมากน้อยเพียงใดขึ้นอยู่กับ ้ ระดับความชื้นในดินที่มีอยู่ในขณะนั้นทำให้สามารถรู้ปริมาณความชื้นในดินได้

2.4 Neutron Scattering โดยอาศัยหลักที่ว่าเมื่อส่ง neutron ออกจากเครื่องไปกระทบน้ำ ก็จะสะท้อน ึ กลับเข้ามาในเครื่องอีกถ้าน้ำในดินมีมากปริมาณของ neutron ที่สะท้อนกลับมาสามารถทำให้รู้ปริมาณ ความชื้นในดินได้

#### **2.3 อุปกรณ์และหลักกำรท ำงำนของอุปกรณ์ต่ำงๆ**

#### **2.3.1 NodeMCU ESP8266**

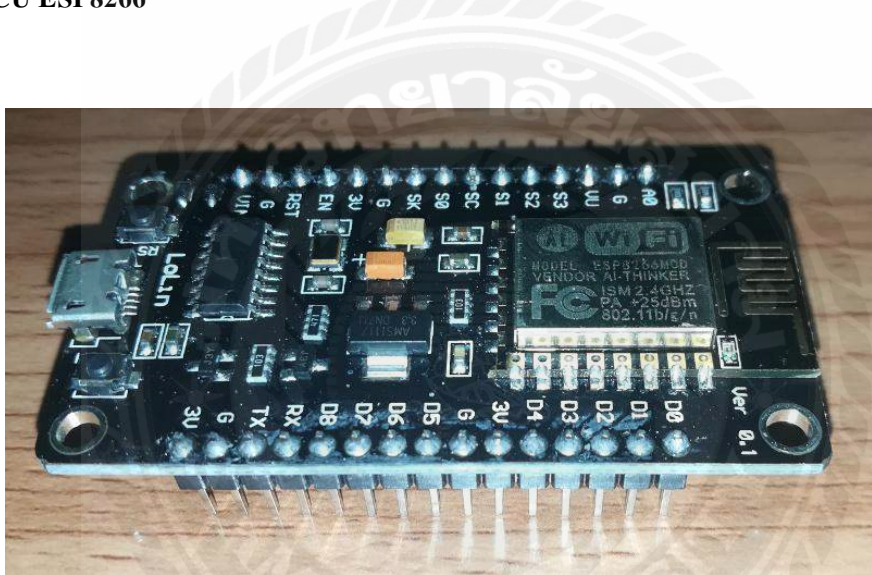

**รูปที่2.2** NodeMCU ESP8266

NodeMCU ESP8266คือ บอร์ดคล้าย Arduino ที่สามารถเชื่อมต่อกับ WIFI ได้สามารถเขียน โปรแกรมด้วย Arduino IDE และบอร์ดก็มีราคาถูกมากๆ เหมาะส าหรับผู้ที่คิดจะเริ่มต้นศึกษา หรือทดลอง ใช้งานเกี่ยวกับ Arduino, IOT, อิเล็กทรอนิกส์หรือแม้แต่การนำไปใช้จริงในโปรเจคต่างๆ

ภายในบอร์ดของ NodeMCU ประกอบด้วย ESP8266 (ไมโครคอนโทรลเลอร์ที่สามารถเชื่อมต่อ wiFi ได้) พร้อมอุปกรณ์อำนวยความสะดวกต่างๆ เช่น พอร์ต micro USB สำหรับจ่ายไฟ/อัปโหลด โปรแกรม, ชิพส าหรับอัปโหลดโปรแกรมผ่านสาย USB, ชิพแปลงแรงดันไฟฟ้ าและขาส าหรับเชื่อมต่อ อุปกรณ์ภายนอก เป็นต้น

#### **2.3.2 บอร์ดทดลอง Protoboard**

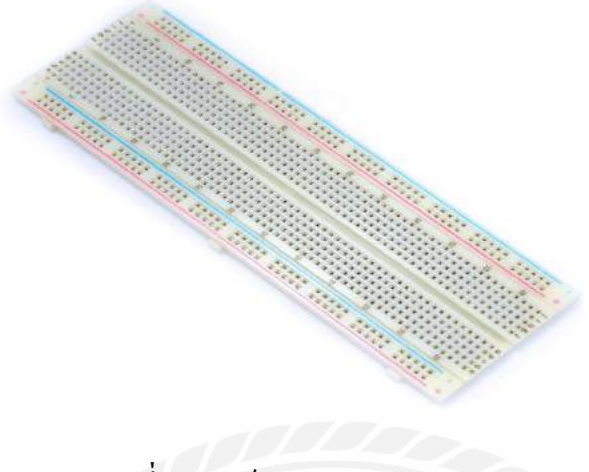

**รูปที่2.3** บอร์ดทดลอง Protoboard

บอร์ดทดลอง Protoboard คือ บอร์ดอเนกประสงค์สำหรับทดลองวงจร เพื่อสร้างงานต้นแบบ (Prototype) ของโปรเจคก่อนนำไปออกแบบแผ่นปรึ้น PCB เป็นบอร์ดขนาด 830 ช่องเสียบขนาดใหญ่ เหมาะสำหรับแก่การทดลองวงจรที่มีขนาดใหญ่ ช่องตรงกลางสำหรับเสียบ IC ช่องแถวริมทั้งสองข้าง ส าหรับเสียบไฟเลี้ยงวงจร

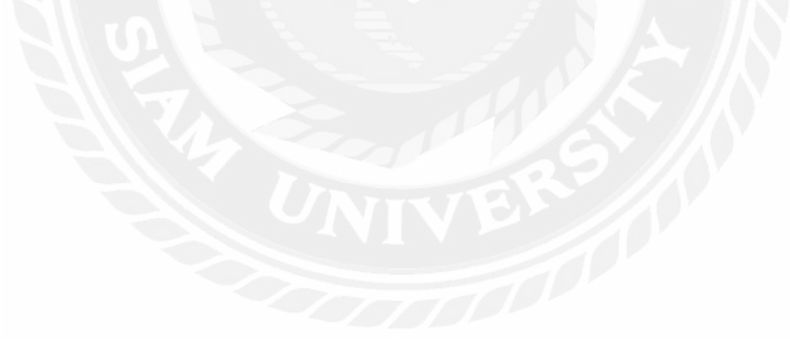

#### **2.3.3 สำยไฟจัมเปอร์**

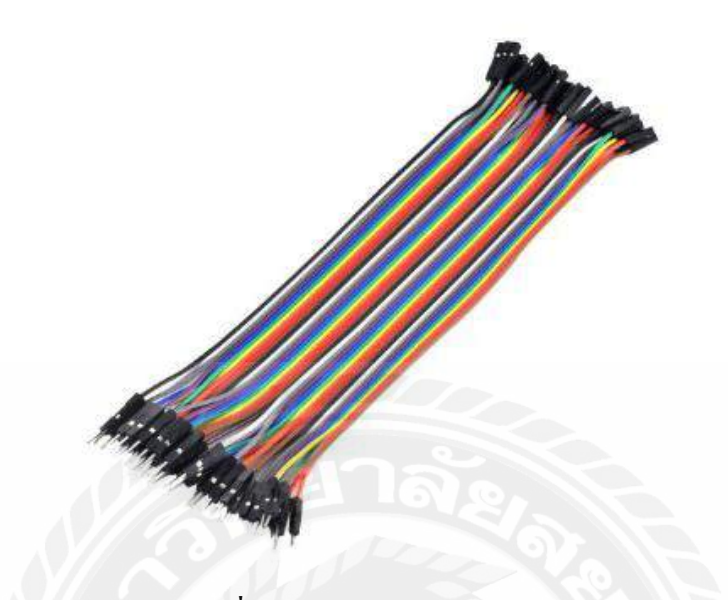

**รูปที่ 2.4** สายไฟจัมเปอร์

ี สายไฟจัมเปอร์ เหมาะสำหรับใช้งานในวงจรทั่วๆไปหรือใช้กับอุปกรณ์อิเล็กทรอนิกส์ที่มี PIN ตัว ผู้ เช่น บอร์ด Arduino Nano ที่ตัว PIN ของบอร์ดเป็นตัวผู้และนอกจากนี้ยังสามารถใช้ร่วมกับสายจัมป์แบบ ผู้-ผู้ เพื่อต่อเพิ่มความยาวของสายไฟ

ขนาด 26 AWG สามารถทนกระแสสูงสุดได้ 2.2 A ถ้าต่อสายแบบ Chassis Wiring (ต่อแบบแยก สาย) สามารถทนกระแสได้ 0.36 A ถ้าต่อแบบ Power Transmission (รวมเป็ นกระจุก)

โดยที่ค่า AWG หรือ (American Wire Gauge) คือค่าที่เอาไว้บอกขนาดเส้นผ่านศูนย์กลาง และการทน กระแสสูงสุดของสายไฟตามาตรฐานอเมริกา โดยมีข้อสังเกตดังนี้

- AWG มาก, เส้นใหญ่

- AWG น้อย, ทนกระแสได้มาก

้ ดังนั้น สรุปได้ว่าสายไฟที่มีค่า AWG น้อย คือสายไฟที่เส้นใหญ่และทนกระแสได้มากนั่นเอง

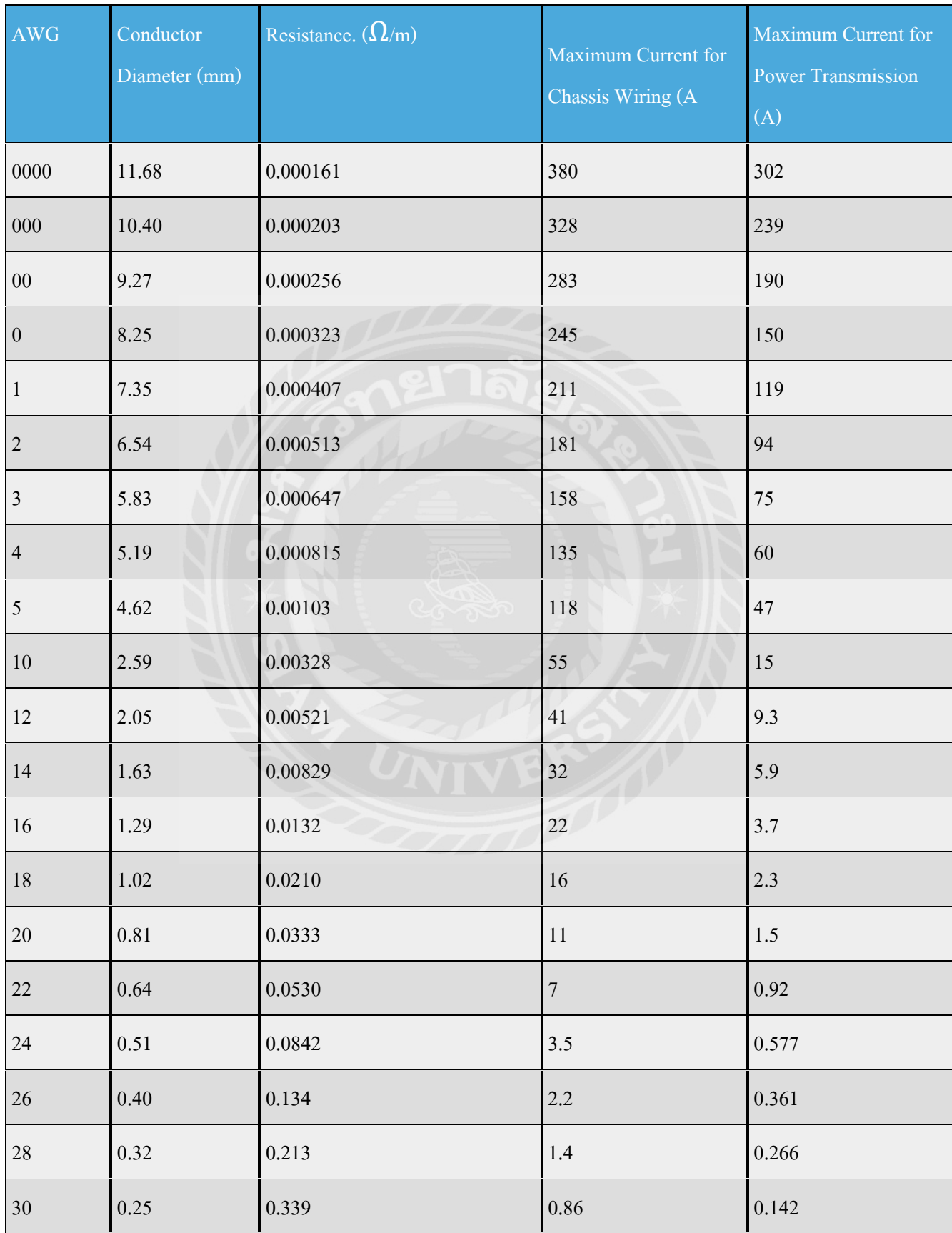

# **ตำรำงที่ 2.2** เปรียบเทียบค่าตัวอยาง ่ AWG บางค่า

#### **2.3.4 สำยไฟ Micro USB**

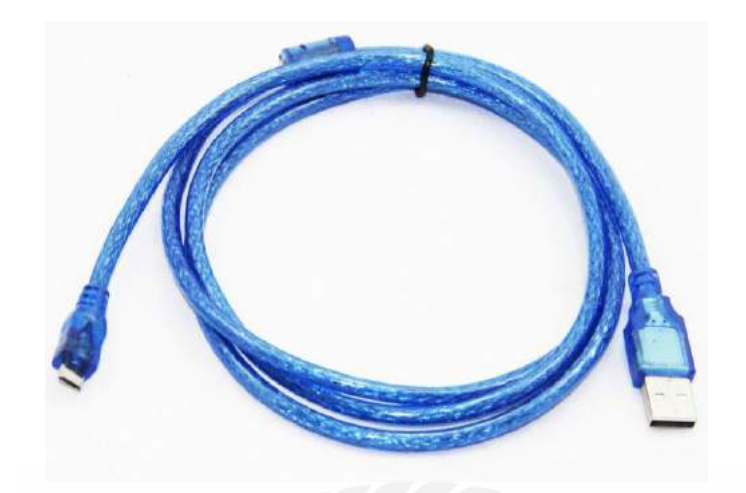

**รูปที่ 2.5** สายไฟ Micro USB

สาย Micro USB คือ เป็ นอุปกรณ์อิเล็กทรอนิกส์ที่ใช้เชื่อมต่อระหว่างอุปกรณ์ 2 ชนิดหรือมากว่า โดยผ่านช่องทางการสื่ อสารเรียกว่า พอร์ต (Port) เช่น เครื่ องปริ้น, โมเดม, เม้าส์, คีย์บอร์ด หรือ กล้อง ดิจิตอล เป็นต้น สำหรับคำว่า USB ที่เราเรียกกันทั่วไปนั้นย่อมากจากคำว่า "Universal Serial Bus" สำหรับ การใช้งานนั้นง่ายต่อการติดตั้งและใช้งานและเราไม่จำเป็นต้องใช้ไฟอื่นๆ เพิ่มเติมเนื่องจาก USB มีระบบ ้ ไฟอยู่ในตัว (5 Voit) ทำให้ง่ายในกาเชื่อมต่ออุปกรณ์ทุกประเภทส่งผลให้อุปกรณ์สาย USB เป็นที่นิยมอย่าง มากในทุกๆการเชื่อมต่อ

#### **ประเภทของสำย Micro USB**

- USB 1.1 Speed 12 Mbps

- USB 2.0 Speed 480 Mbps

- USB 3.0 Speed 5 Gbps

# **2.3.5 เซ็นเซอร์วัดควำมชื้นในดิน**

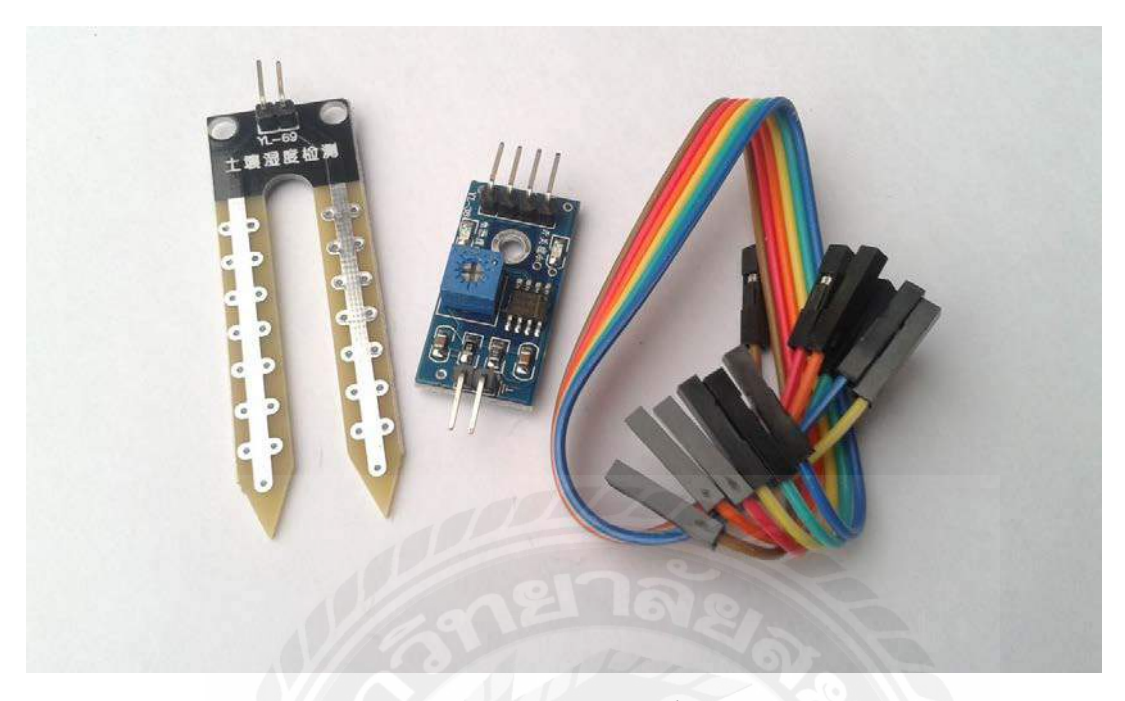

# **รูปที่ 2.6** เซ็นเซอร์วักความชื้นในดิน

เซ็นเซอร์วัดความชื้นในดิน คือ ใช้วัดความชื้นในดินหรือ ใช้เป็นเซ็นเซอร์น้ำสามารถต่อใช้งานกับ ไมโครคอนโทรลเลอร์โดยใช้อนาล็อกอินพุตอ่านค่าความชื้นหรือเลือกใช้สัญญาณดิจิตอลที่ส่งมาจากโมดูล สามารถปรับความไวได้ด้วยการปรับ Trimpot

#### หลักการทำงาน

การใช้งานจะต้องเสียบแผ่น PCB สำหรับวัคลงดิน เพื่อให้วงจรแบ่งแรงดันทำงานได้ครบวงจร ิ จากนั้นจึงใช้วงจรเปรียบเทียบแรงดันโดยใช้ไอซีแอมป์เบอร์ LM393 เพื่อวัดแรงดันเปรียบเทียบกันระหว่าง แรงดันที่วัดได้จากความชื้นในดินกับแรงดันที่วัดได้จากวงจรแบ่งแรงดันปรับค่าโดยใช้ Trimpot หากแรงดัน ที่วัดได้จากความชื้นของดินมีมากกวาก่ ็จะท าให้วงจรปล่อยลอจิก 1 ไปที่ขา D0 แต่หากความชื้นในดินมีน้อย ลอจิก 0จะถูกปล่อยไปที่ขา D0

ขา A0 เป็ นขาที่ต่อโดยตรงกบวงจรที่ใช้ ั วัดความชื้นในดินซึ่งให้ค่าแรงดันออกมาตั้งแต่ 0 – 5V (ในทางอุดม คติ) โดยหากความชื้นในดินมีมากแรงดันที่ปล่อยออกไปก็จะน้อยตามไปด้วยในลักษณะของการแปรผัน

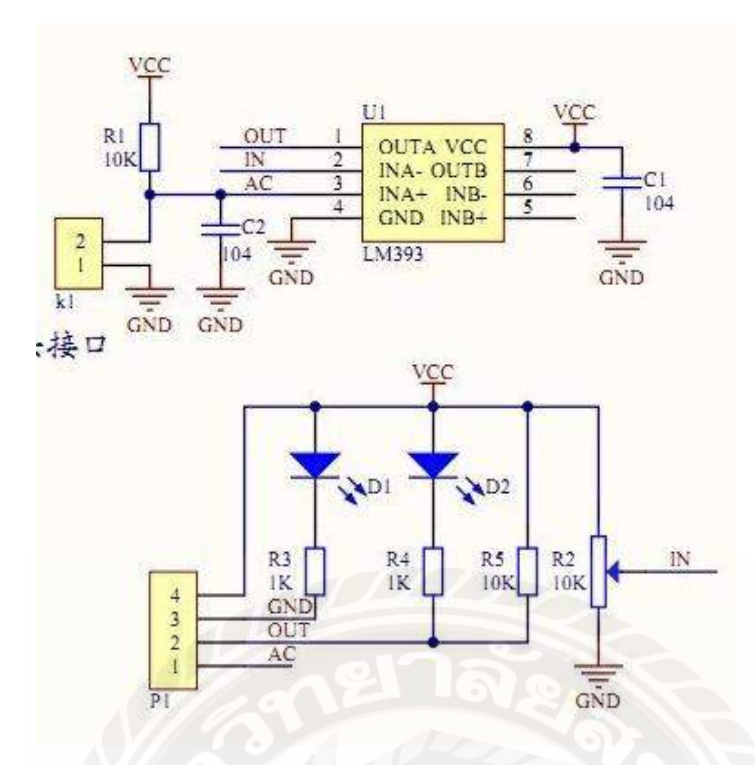

**รูปที่ 2.7** ตัวอย่างวงจร วัดความชื้นในดิน

การนำไปใช้งาน

หากนำไปใช้งานด้านการวัดละเอียด แนะนำให้ใช้งานขา A0 ต่อเข้ากับไมโครคอนโทรเลอร์เพื่อวัด ค่าแรงดันที่ได้ซึ่ งจะออกมาใช้เปรียบเทียบค่าความชื้นได้ หากมีความชื้นน้อยแรงดันไม่ถึง 5V มากหาก ี ความชื้นมากแรงดันก็จะลดต่ำลง

หากต้องการนำไปใช้ในการทำโปรเจคที่ไม่ต้องวัดละเอียด เช่น โปรเจครดน้ำต้นไม้ ใช้ควบคุมปั้ม น้ำให้รคน้ำต้น ไม้อัตโนมัติสามารถนำขา D0 ต่อเข้ากับทรานซิสเตอร์กำลังเพื่อสั่งให้ปั้มน้ำทำงานเพื่อให้มี น ้าไหลมารดน ้าต้นไม้ได้เลย เมื่อความชื้นในดินมีมากพอจะปล่อยลอจิก 0 แล้วทรานซิส์เตอร์จะหยุด นำกระแสทำให้ปั้มน้ำหยุดปล่อยน้ำ

Application Blynk คือ เป็นโปรแกรมที่ถูกออกแบบมาเพื่อใช้งานในการควบคุมอุปกรณ์ Internet of Things ซึ่งมีคุณสมบัติในการควบคุมจากระยะไกลผ่านเครือข่ายอินเตอร์เน็ต และยังสามารถแสดงผลค่าจาก เซนเซอร์ต่างๆได้อีกด้วย

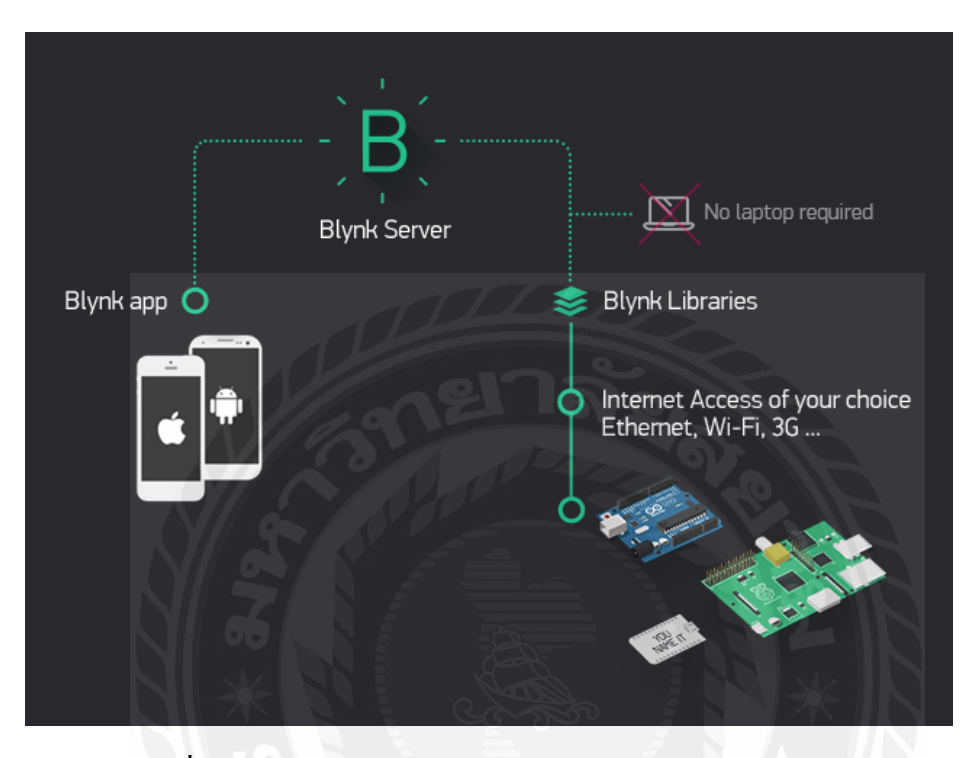

**รูปที่ 2.8** ตัวอยางการท างานของโปนแกรม ่ Application Blynk

2.4.1 การทำงานของ Blynk จะมีองค์ประกอบ 3 ส่าน

- Blynk App คือ แอพพลิเคชั่นที่สามารถติดตั้งในมือถือของเราเองเพื่อสร้าง Interface ในการควบคุมหรือ แสดงผลค่าจากอุปกรณ์ IOT

- Blynk Server คือ ทำหน้าที่เป็นตัวกลางในการติดต่อสื่อสารระหว่างแอพพลีเคชั่นกับอุปกรณ์ IOT (ในส่วน นี้สามารถใช้งานได้ฟรี)

- Blynk Libraries คือ ออกแบบมาสำหรับอุปกรณ์ IOT ต่างๆให้สามารถสื่อสารกันใด้อย่างมีประสิทธิภาพ

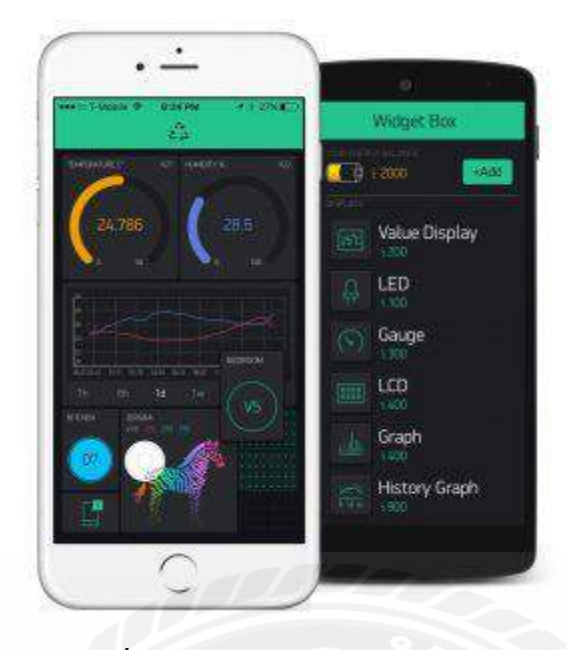

ร**ูปที่ 2.9** ตัวอย่างแอพพลิเคชั่น Blynk

Blynk Server เป็ น Digital Dashboard Platform ส า ห รั บ Arduino, NodeMCU แ ล ะ Raspberry Pi โ ด ย ผู้ใช้งานสามารถสร้าง Graphic interface ขึ้นมาใน Application (รองรับทั้ง IOS และ Android) เพื่อทำการ ควบคุมจัดการอุปกรณ์ IOT ได้อย่างง่ายได้ สำหรับท่านที่ต้องการใช้งาน Blynk Server สามารถเข้าไปติดตั้ง ได้แบบฟรีๆในเว็บไซน์ได้เลย

#### **2.5 Arduino IDE**

Arduino IDE คือ โปรแกรมที่นำชิปไอซีไมโครคอนโทรลเลอร์ตระกูลต่างๆ มาใช้ร่วมกันในภาษา C ซึ่ งภ าษ า C นี้เป็ น ลัก ษ ณ ะ เฉ พ าะ คื อ มี ก าร เขี ย น ไ ล บ ารี่ ข อ ง Arduino ขึ้น ม าเพื่ อ ให้ ก ารสั่ง ไมโครคอนโทรลเลอร์ที่แตกต่างกัน สามารถใช้งานโค้ดตัวเดียวกันได้ โดยตัวโครงการได้ออกบอร์ดทดลอง ิ มาหลายรูปแบบ เพื่อใช้งานกับ IDE ของตนเอง สาเหตุหลักที่ทำให้ Arduino เป็นที่นิยมเป็นเพราะซอฟแวร์ ใช้งานร่วมกันสามารถโหลดได้ฟรี และตัวบอร์ดทดลองยังถูกแจกแปลน ทำให้ผู้ผลิตจึงนำไปผลิตละขาย ออกตลาดมาในราคาที่ถูกมากๆ

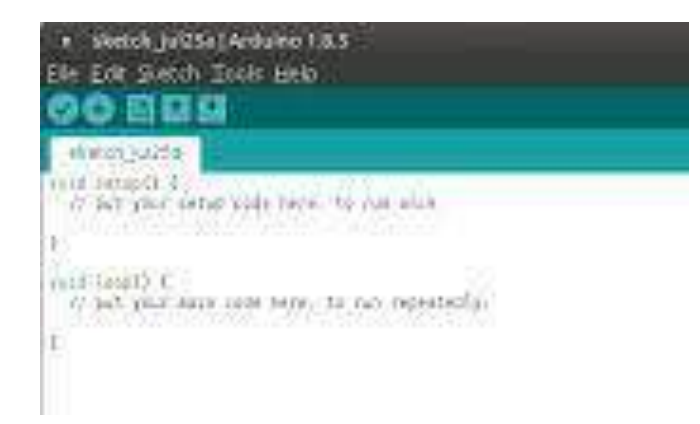

**รูปที่ 2.10** โปรแกรม Arduino IDE

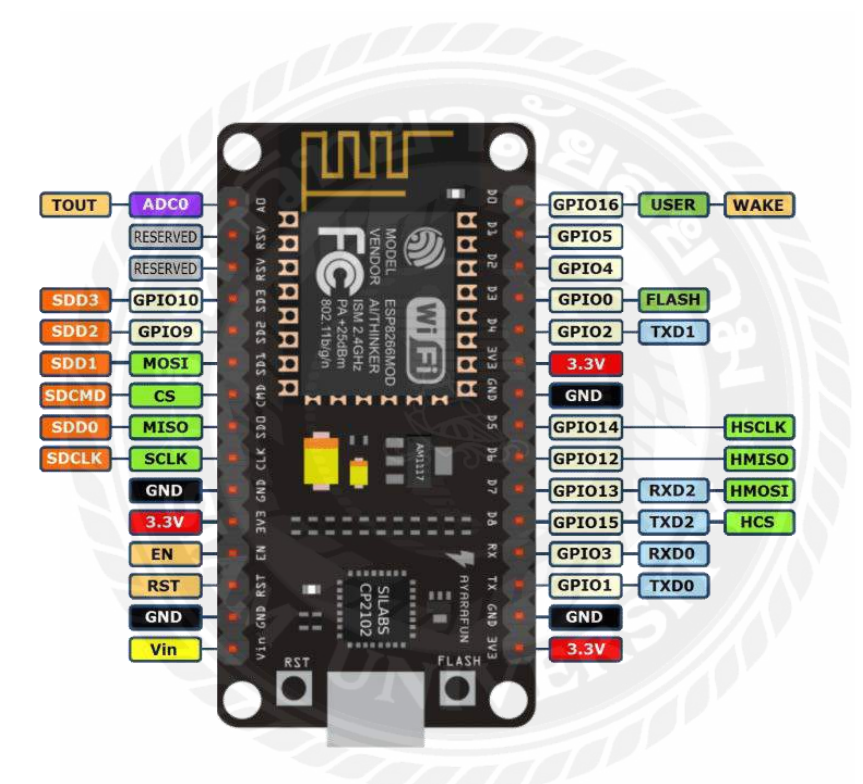

**รูปที่2.11**โครงสร้าง ESP8266

ใช้เป็นชื่อเรียกของชิฟของโมดูล ESP8266 สำหรับติดต่อสื่อสารบนมาตรฐาน WiFi ทำงานที่ แรงดันไฟฟ้า 3.0-3.6V ใช้กระแสโดยเฉลี่ย 80mA รองรับคำสั่ง deep sleep ในการประหยัดพลังงาน ใช้ กระแสน้อยกว่า 10 mA สามารถ wake up กลับมาส่งข้อมูลใช้เวลาน้อยกกว่า 2 มิลลิวินาที ภายในมี Low power MCU 32bit ทำให้เราเขียนโปรแกรมสั่งงานได้ มีวงจร analog digital converter ทำให้สามารถอ่านค่า จาก analog ได้ความละเอียด 10bit ท างานได้ที่อุณหภูมิ -40 ถึง 125 องศาเซลเซียส

โมดูล ESP8266 มีหลายรุ่น และมีรุ่นใหม่พัฒนาออกมาเรื่อย ๆ โดยโครงสร้างและขาที่ใช้งานก็จะมีลักษณะ คล้ายกนคือ ั

- .GPIO0 เป็นขาสำหรับเลือกโหมด โดยเมื่อต่อกับ GND จะเข้าโหมดโปรแกรม เมื่อต้องการ ให้ท างานปกติก็ไม่ต้องต่อ
- GPIO15 เป็นขาที่ต้องต่อลง GND เพื่อให้โมดูลทำงาน
- CH\_PD หรือ EN เป็นขาที่ต้องต่อไฟ VCC เพื่อ pull up สัญญาณ ให้โมดูลทำงาน โมดูล บางรุ่นไม่มีขา Reset มาให้ เมื่อต้องการรีเซต ให้ต่อขา CH\_PD กับ GND
- Reset ต่อกับไฟ VCC เพื่อ pull up สัญญาณ โดยเมื่อต้องการรีเซต ให้ต่อกับไฟ GND
- VCC เป็นขาสำหรับจ่ายไฟเลี้ยง ใช้ไฟเลี้ยง 3.0-3.6V
- $GND$  ต่อกับไฟ  $0V$
- GPIO เป็ นขาดิจิตอล INPUT/OUTPUT ท างานที่ไฟ 3.3V
- ADC เป็ นขา Analog INPUT รับแรงดันสูงสุด 1V ความละเอียด 10bit หรือ1024 ค่า เวลาโปรแกรมเพียงมองหาขาเหล่านี้ แล้วต่อให้ครบเท่าที่มีขาให้ต่อ ก็สามารถโปรแกรม ESP8266 ได้ทุกรุ่น

#### **2.6 หลักกำรท ำงำน ESP8266**

ESP8266 คือโมดูล WiFi จากจีน ที่มีความพิเศษตรงที่ตัวมันสามารถโปรแกรมลงไปได้ ท าให้ สามารถน าไปใช้งานแทนไมโครคอนโทรลเลอร์ได้เลย และมีพื้นที่โปรแกรมที่มากถึง 4MB ท าให้มีพื้นที่ เหลือมากในการเขียนโปรแกรมลงไปESP8266 เป็นชื่อของชิปไอซีบนบอร์คของโมดล ซึ่งไอซี ESP8266 ไม่มีพื้นที่โปรแกรม (flash memory) ในตัว ท าให้ต้องใช้ไอซีภายนอก (external flash memory) ในการเก็บ โปรแกรม ที่ใช้การเชื่อมต่อผ่านโปรโตคอล SPI ซึ่ งสาเหตุนี้เองท าให้โมดูล ESP8266 มีพื้นที่โปรแกรม มากกว่าไอซีไมโครคอนโทรลเลอร์เบอร์อื่นๆESP8266 ทำงานที่แรงดันไฟฟ้า 3.3V - 3.6V การนำไปใช้งาน ร่วมกับเซ็นเซอร์อื่นๆที่ใช้แรงดัน 5V ต้องใช้วงจรแบ่งแรงดันมาช่วย เพื่อไม่ให้โมดูลพังเสียหาย กระแสที่ โมดูลใช้งานสูงสุดคือ 200mA ความถี่คริสตอล 40MHz ทำให้เมื่อนำไปใช้งานอุปกรณ์ที่ทำงานรวดเร็วตาม ความถี่ เช่น LCD ท าให้การแสดงผลข้อมูลรวดเร็วกวาไมโครคอนโทรลเลอร์ยอดนิยม ่ Arduino มาก

# **บทที่ 3**

# **กำรออกแบบและสร้ำงชุดทดลอง**

#### **3.1กำรออกแบบและกำรสร้ำง**

้ เนื่องด้วยปัจจุบันเทคโนโลยีของเราได้พัฒนาไปไกลกว่าแต่ก่อน ซึ่งการปลูกพืชและผักแต่ก่อนเรา ่ ไม่สามารถทราบได้ว่าความชื้นในดินมีค่าเท่าไหร่และตอนไหนดินเริ่มแห้ง สิ่งเดียวที่เราทำได้คือสังเกตและ ้ สัมผัสดินด้วยมือของเรา ดังนั้นเราจึงใช้การพัฒนาของเทคโนโลยีเราให้เป็นประโยชน์ จึงคิดค้นเครื่องวัดชื้น ในดินและรดน้ำอัตโนมัติ เพื่อจะได้ทราบค่าความชื้นในดินและประหยัดต้นทุนในการรดน้ำเพราะเรา ี สามารถทราบได้ว่าในดินมีค่าความชื้นมากน้อยเพียงใด อีกทั้งยังสามารถควบคุมการรดน้ำพืชผักได้อีกด้วย และประโยชน์ที่จะได้รับอีกอย่างคือพืชและผักที่ได้รับน้ำมากเกินไปและเกินการเน่าเสียจะมีเปอร์เซ็นต์

3.1.1 ต่ออุปกรณ์ตามภาพ

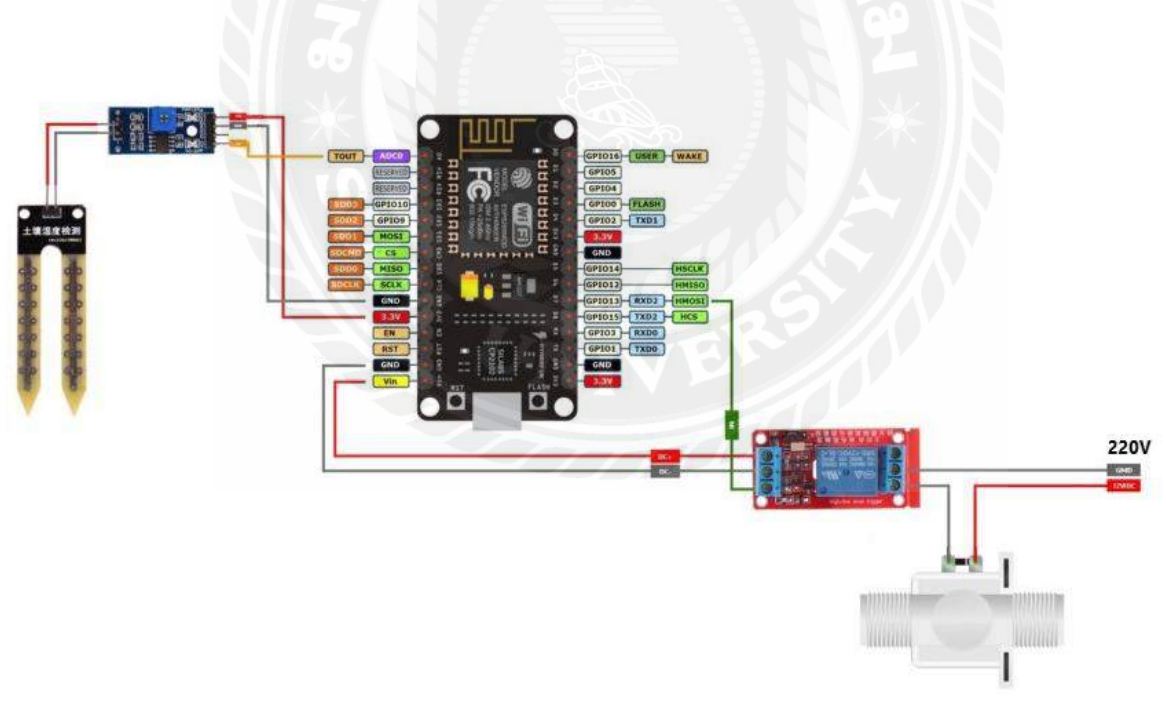

**รูปที่ 3.1** วงจรวัดความชื้นและรดน้ำ

ี ดังรูปที่ 3.1 ตัว Humidity Sensor สายสีเหลืองต่อที่ A0 สายสีแดงต่อที่ 3v3 สายสีดำต่อที่ GND

ตัวของ PUMP สายสีแดงต่อที่ Vin สายสีด าต่อที่ GND สายสีเขียวต่อที่ D0

#### **3.2 กำรเลือกบอร์ดและกำรเขียนโปรแกรม**

3.2.1 การเลือก Port ที่ต้องการ Upload โดยไปเมนูแล้วเลือก Tools > Port แล้วเลือก Port ที่เชื่อมต่อกับ

#### NodeMCU ESP8266

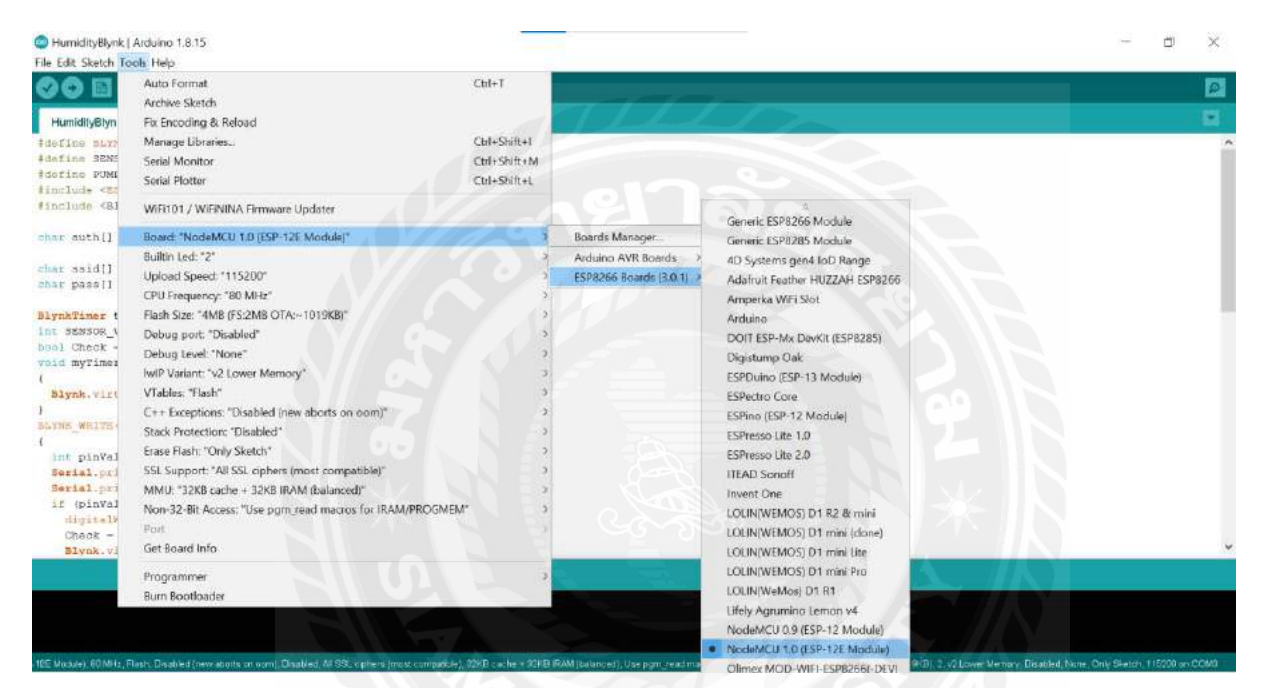

**รูปที่3.2** การเลือก Port ที่ต้องการUpload

#### HumidityBlynk | Arduino 1.8.15 ä,  $\overline{\mathbb{C}}$  $\geqslant$ File Edit Sketch Tools Help Auto Formal  $Cul+T$ ø Archive Sketch HumidityBlyn Fix Encoding & Reload Chil+Shift+I Manage Libraries. Serial Monitor Ctrl+Shift+M Sprial Photton  $Ch4-9$ ift 41 WiFi101 / WiFiNINA Firmware Updater Generic ESP8266 Module char auth [] Board "NodeMCU 1.8 (ESP-12E Moduk Boards Manager Generic ESP8285 Module Builtin Led: "2"<br>Upload Speed: "115200" Arduino AVR Boards<br>ESP8266 Boards (3.0.1) 4D Systems gen4 toD Range char ssid[]<br>char pass[] Adafruit Feather HUZZAH ESP8266 CPU Frequency: "80 MHz"<br>Flash Size: "4MB (FS:2MB OTA:~1019KB)" Amperka WiFi Slot NightTimer t<br>int SENSOR\_V<br>boal Check -<br>void myTimer Arduino Debug port: "Disabled" DOIT ESP-Mx DavKit (ESP8285) Debug Level: "None"<br>
WIP Variant: "v2 Lower Memory" Digistump Oak ESPDuino (ESP-13 Module) Blynk.virt VTables: "Flash" ESPectro Core<br>ESPino (ESP-12 Module)  $C++$  Exceptions: "Disabled (new aborts on oom)"<br>Stack Protection: "Disabled" **SAYNE WRITE** ESPresso Lite 1.0 Erase Flash: "Only Sketch" int pinVal<br>Serial.pri<br>Serial.pri<br>if (pinVal ESPresso Lite 2.0 SSL Support: "All SSL ciphers (most compatible) **ITEAD Sonoff** MMU: "32KB cache + 32KB IRAM (balanced)" **Invent One** Non-32-Bit Access: "Use pgm\_read macros for IRAM/PROGMEM" LOLIN(WEMOS) D1 R2 & mini digitel<br>Check – LOLIN|WEMOS) D1 mini (done)<br>LOLIN|WEMOS) D1 mini Lite Fol Get Board Info **Slynk** LOLINIWEMOS) D1 mini Pro Programmer<br>Burn Bootloader LOLIN(WeMos) D1 R1 Lifely Agrumino Lemon ve NodeMCU 0.9 (ESP-12 Module) NodeMCU 1.0 (ESP-12E Module) nex MOD-WIFI-ESP8266

**รูปที่3.3** เลือกประเภทของบอร์ด

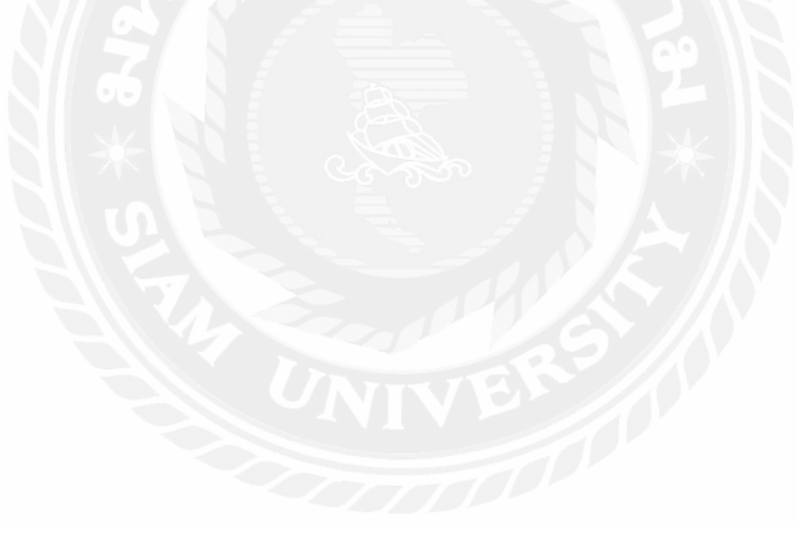

### 3.2.2 เลือกบอร์ด โดยไปที่แถบเมนูด้านบนแล้วเลือก Tools > Board แล้วเลือกประเภทของ Board ที่ใช้งาน

#### 3.2.3 อัพโหลดโค้ดลง NodeMCU ESP8266 โดยเลือกเมนูตามรูป

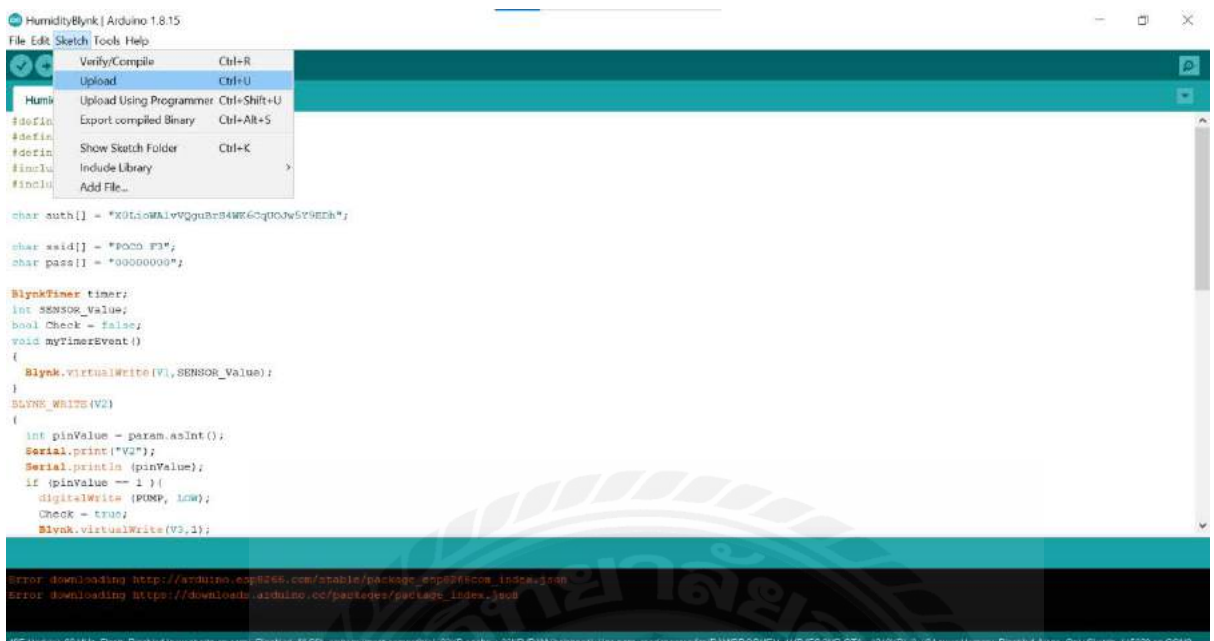

# **รูปที่3.4** การอัพโหลดโค้ด

\*\*\* เมื่ออัพโหลดโค้ดเสร็จแล้ว หากการอัพโหลดสมบูรณ์จะปรากฏข้อความตามหน้าต่างด้านล่าง

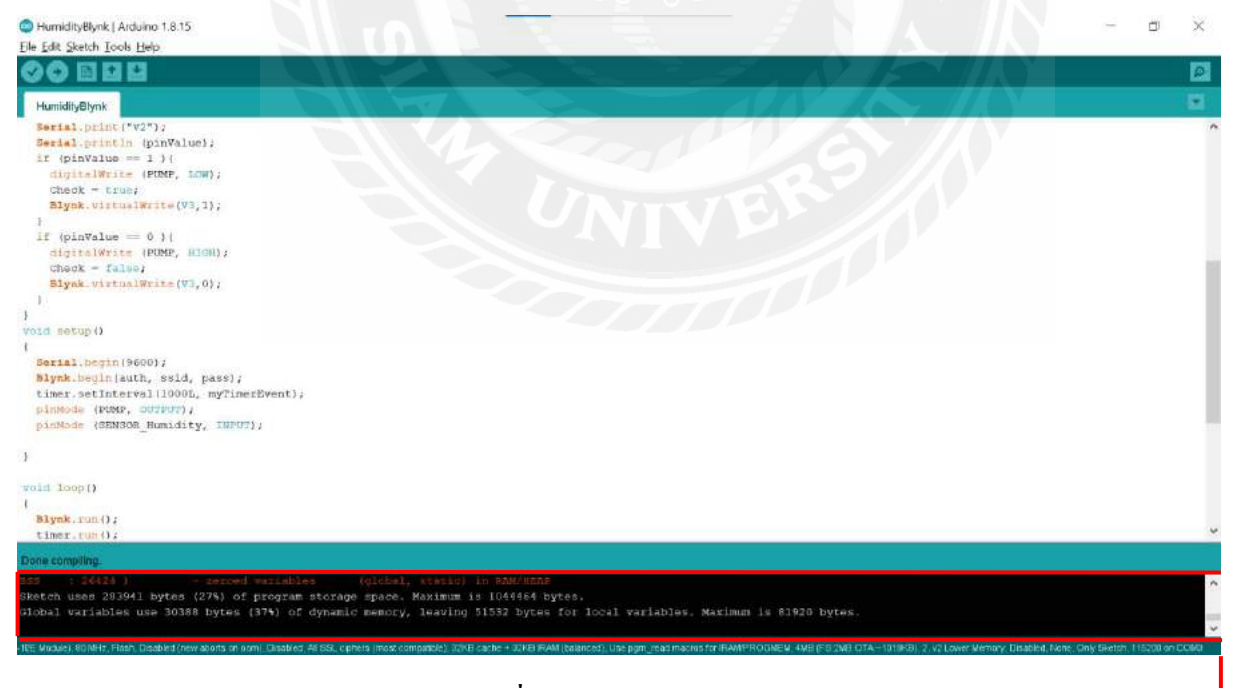

**รูปที่3.5** อัพโหลดสมบูรณ์

# 3.2.4 เปิ ด Serial Monitor ขึ้นมาเพื่อดูค่าเซนเซอร์วัดความชื้นในดิน Soil Moisture v1 ส่งให้ NodeMCU

ESP8266

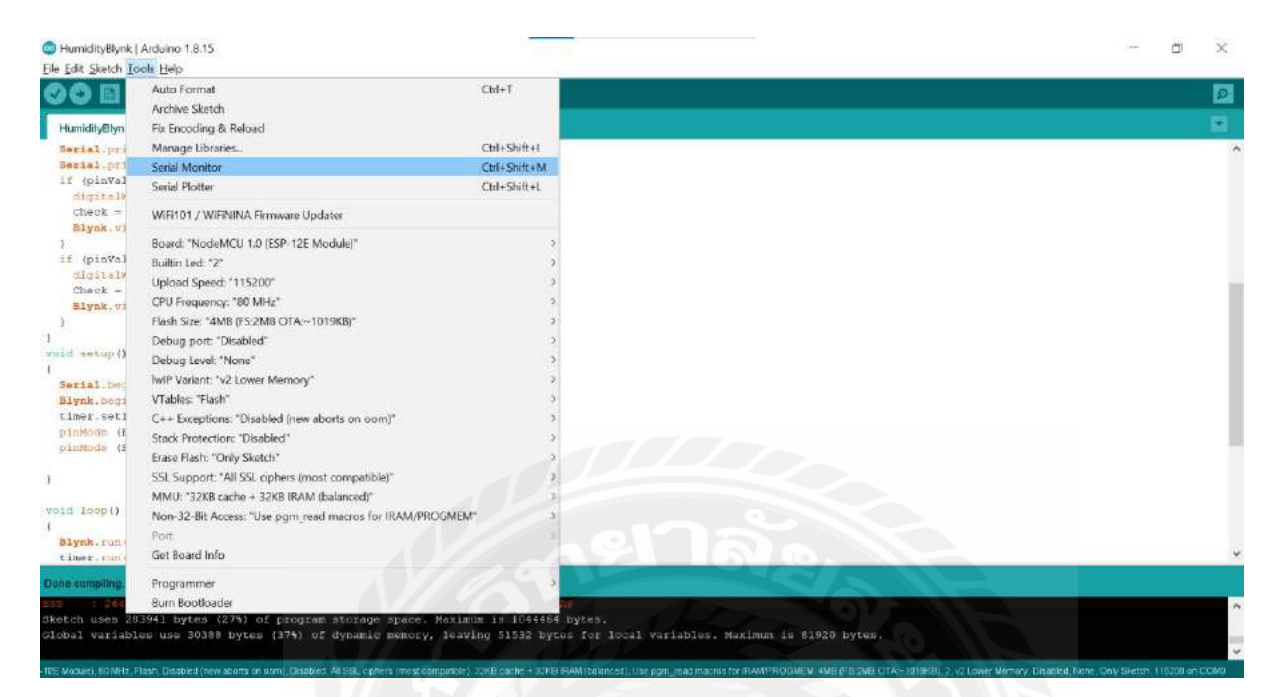

**รูปที่3.6** ดูค่าวัดความชื้นแล้วส่งให้ Arduino

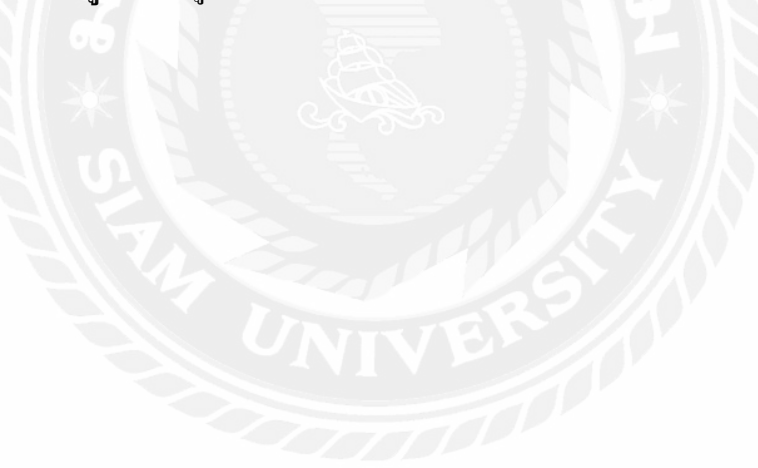

3.2.5 เมื่อทำการต่อเซนเซอร์เสร็จแล้วเปิดจอมอนิเตอร์เพื่อดูค่า output

หลักการ คือการวัดค่าความต้านทานระหวางอิเล็กโทรด 2 ข้าง ่

- ตามที่ได้กำหนดในโค้ดถ้าค่าความชื่นอยู่ที่ 40-100 ปั๊มน้ำจะไม่ทำงาน

- แต่กรณีที่ความชื้นต่ำตั้งแต่ 39-0 ปั๊มน้ำจะทำงานเพื่อรดน้ำในดิน

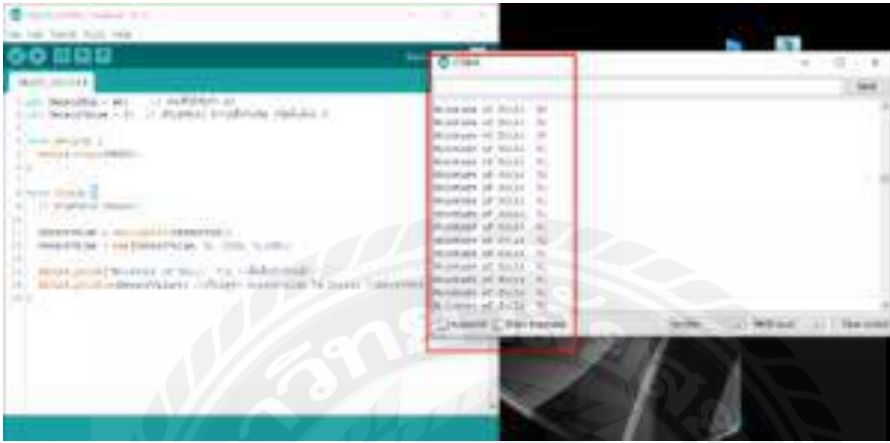

**รูปที่3.7** เปิ ดจอมอนิเตอร์เพื่อดูค่า output

**3.3กำรน ำค่ำ output มำแสดงบนแอพ Blynk** 

3.3.1 เปิดแอพ Blynk แล้วทำการสร้างโปรเจคใหม่

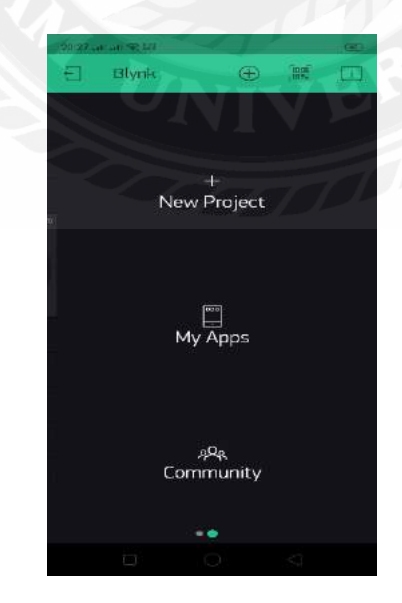

**รูปที่3.8** เปิ ดแอพ Blink

3.3.2 ตั้งชื่อโปรเจคและเลือกบอร์ดที่ใช้ คือ EPS8266 จากนั้นทำการสร้างโปรเจค Create

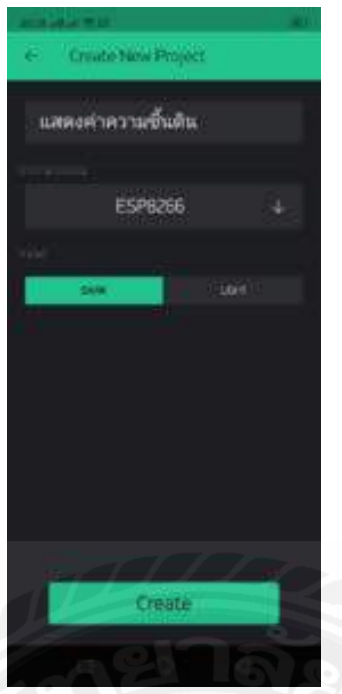

# **รูปที่3.9** ตั้งชื่อโปรเจคและเลือกบอร์ด

3.3.3 เมื่อทำการสร้างโปรเจคเราจะได้ Token เพื่อไว้เชื่อมต่อระหว่าง Node กับ แอพ โดยจะส่งมาในอีเมล ของเรา

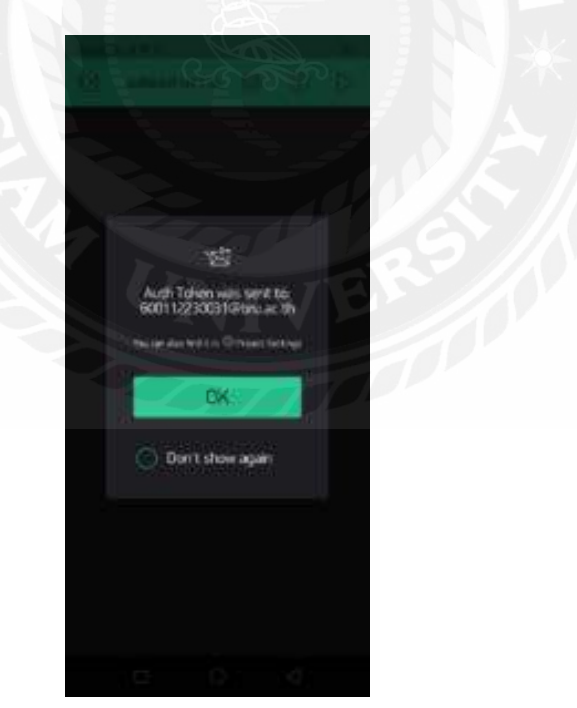

**รูปที่3.10** เอา Token ไว้เชื่อมต่อระหวางแอพ ่

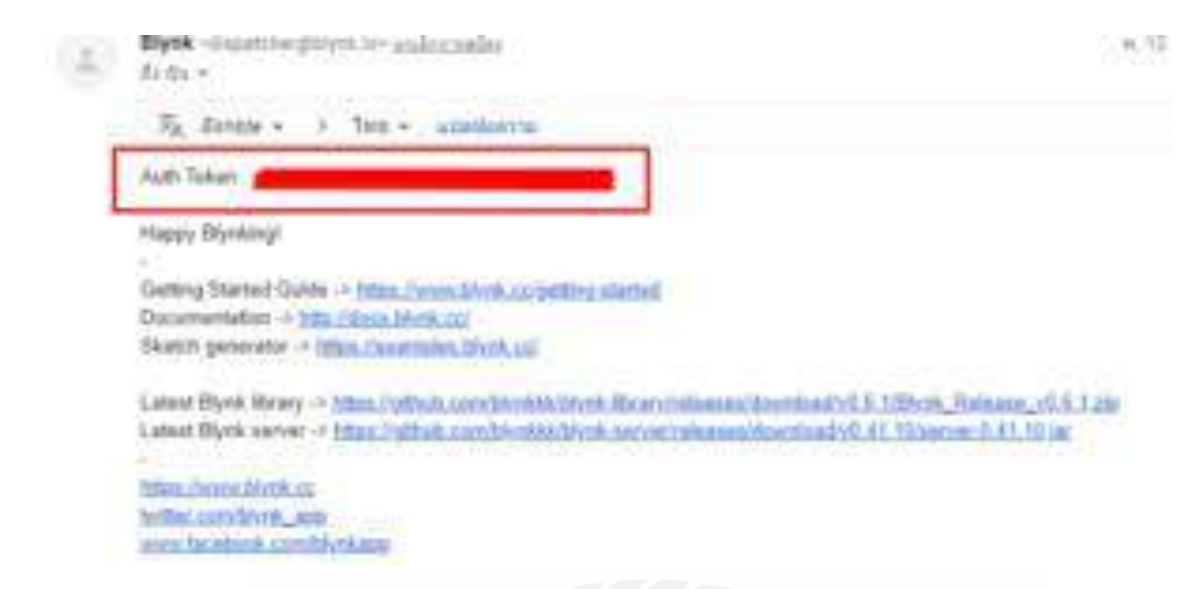

# **รูปที่ 3.11** เมลที่จะได้รับ

3.3.4จากนั้นก็ไปสร้าง Gauge ในแอพเพื่อไว้แสดง output

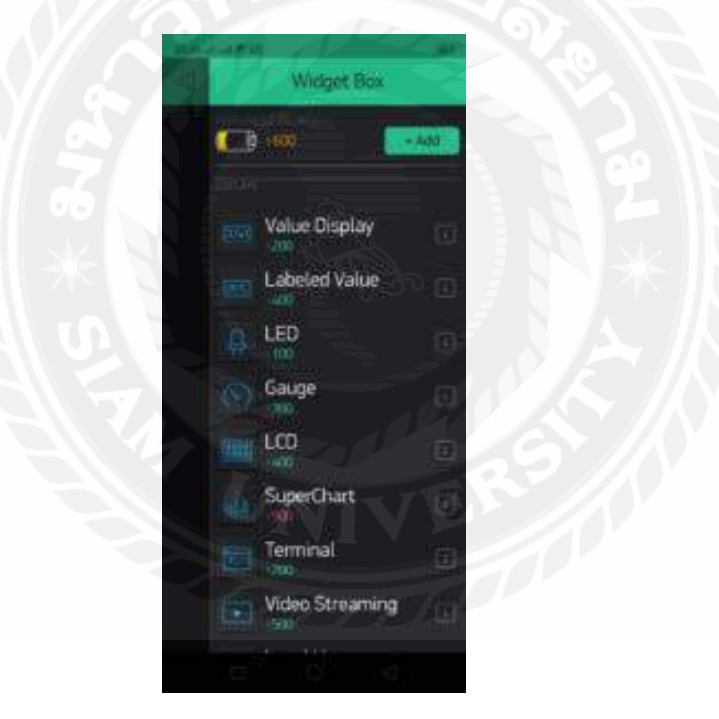

**รูปที่3.12** การสร้าง Gauge เพื่อแสดง output

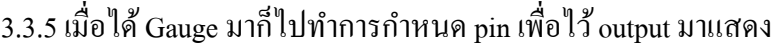

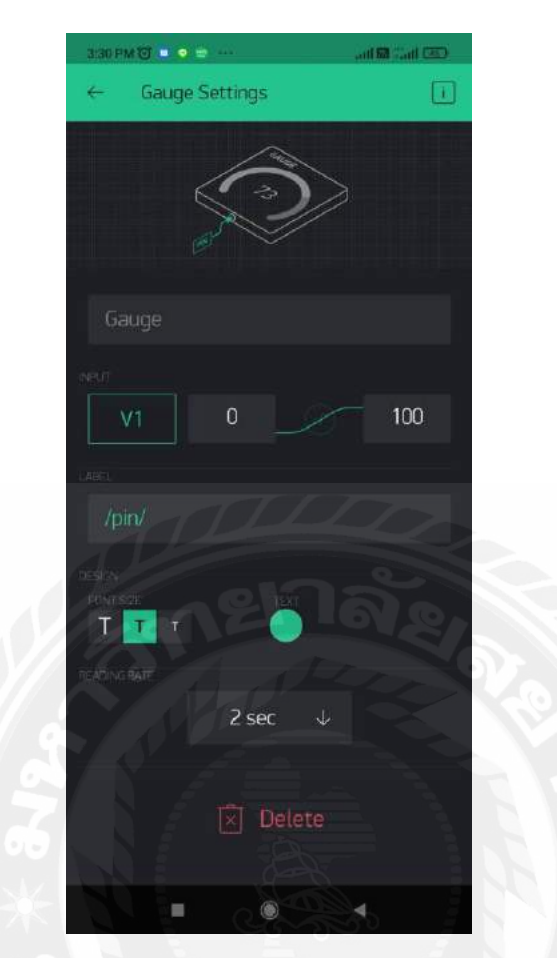

**รูปที่ 3.13** กาหนด Pin เพื่อไว้เอา output มาแสดง

# **3.4 กำรเขียนโค้ดแสดงค่ำบนแอพ Blynk**

เมื่อเราได้ Token และแอพมาแล้วทำการเขียนโค้ดแสดงค่าบนแอพ Blynk

#### $3.4.1$  นำ Token มาใส่

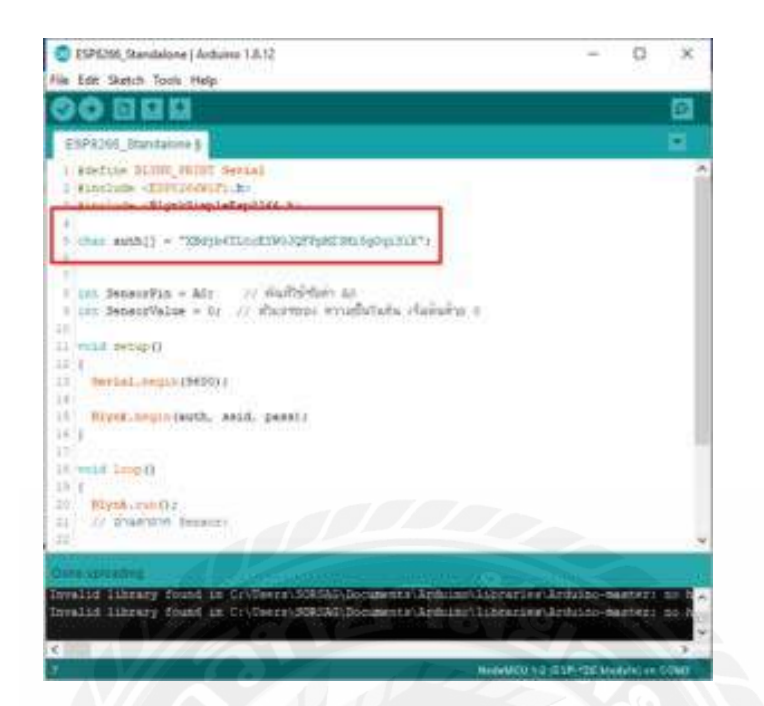

**รูปที่ 3.14** นำ Token มาใส่

3.4.2 เขียนโค้ดเชื่อมต่อ WIFI

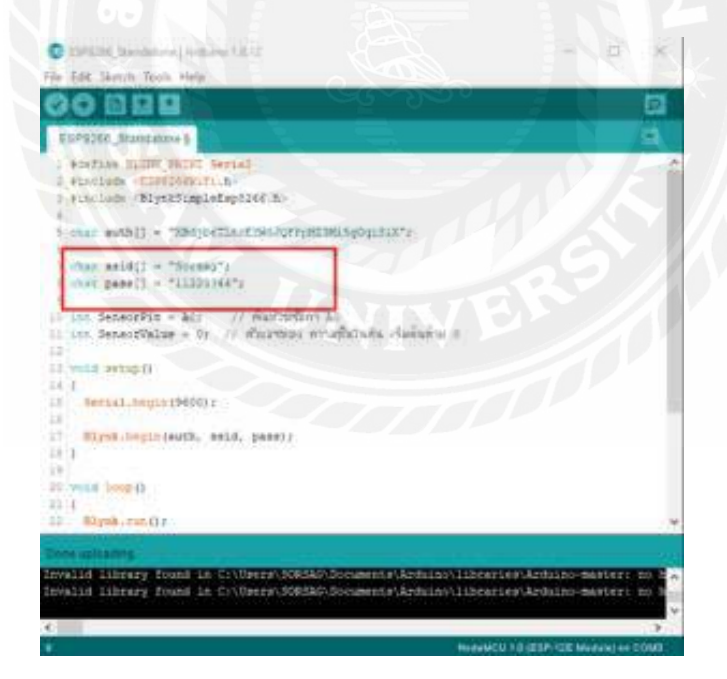

**รูปที่ 3.15** เขียนโค้ดเชื่อมต่อ WIFI

 $\sim$ ESPECIE Gambatona I Andoise EST 12 自日口 **S366 Stanistings**  $\texttt{iter}.\, \texttt{scat}() \;\gets\; \texttt{TMap}(\texttt{Tr} \circ \texttt{c}) \texttt{TNap}(\texttt{TMap}(\texttt{TM}) \texttt{Np}(\texttt{TM})))$  $\begin{array}{l} \text{where } \texttt{model1} = \texttt{Themap12} \\ \text{there } \texttt{pagg13} = \texttt{``1122224477} \end{array}$  $\begin{array}{lll} \mbox{Lie.} & \mbox{SensePIn} = \mbox{Ad}z & \mbox{if} & \mbox{Kall} \bar{\otimes} \bar{\otimes} \bar{\ot$ **Olaider, hand** Israal.ingin(9600) Siyok.tepinisoth, anid, pass; of 2000 D 10/04/2010 0 SenaccVaSue = = diffensorPink2 **SAN TENNI** 

**รูปที่ 3.16** เขียนโค้ดให้ Node เชื่อมต่อ WIFIและแอพBlynk

3.4.4 จากนั้นเขียนโค้ดส่งจาก sensor ไปแสดง output บนแอพ Blynk

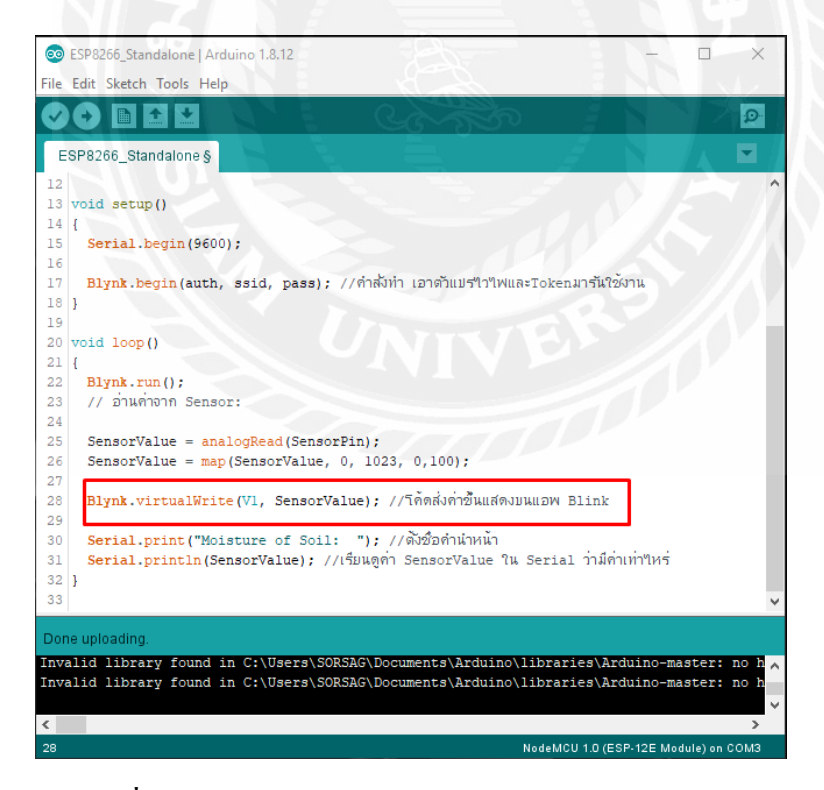

**รูปที่ 3.17** เขียนโค้ดส่งจาก sensor ไปแสดงบนแอพBlynk

#### 3.4.3 จากนั้นเขียนโค้ดเพื่อให้ Node เชื่อมต่อกับ WIFI และแอพBlynk

# **3.5 ขั้นตอนสุดท้ำย**

3.5.1 เมื่อเขียนโค้ดเสร็จหมดแล้วก็อัพโหลดลงไปยัง Node แล้วก็เปิ ดแอพ Blynk ขึ้นมาเพื่ออ่านค่า Output ที่ได้จาก sensor

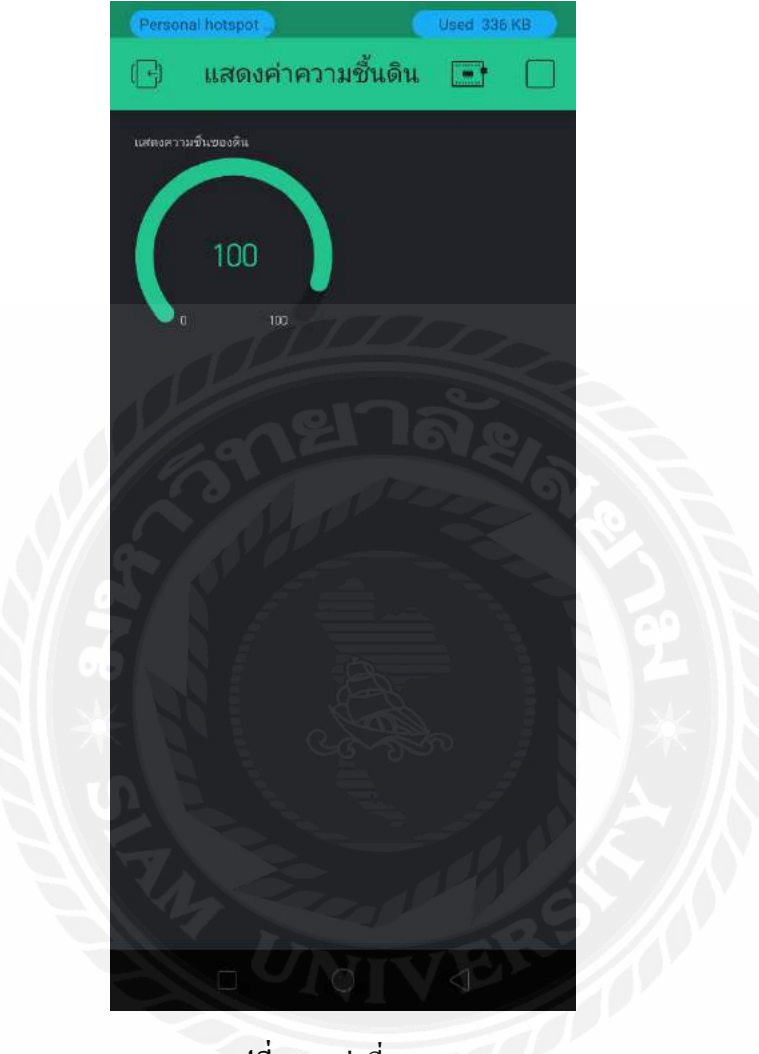

**รูปที่ 3.18** ค่าที่ออกมา

#### **ผลกำรทดลอง**

# **4.1กำรวัดค่ำควำมชื้นในดิน**

#### **ทฤษฎี**

การทดลองครั้งใช้ตัววัดค่าความชื้น(Soil Moisture Sensor)ร่วมกบั Node MCU ESP8266 โดยใช้ โปรแกรม Arduino IDE ในการเขียนโค้ดการทำงานและลิงค์เข้ากับแอพ Blynk เพื่อสามารถดูค่าความชื้นใน ้ คินพร้อมอีกทั้งยังทำการรคน้ำให้กับคินในขนาดที่ค่าความชื้นในคินต่ำ โดยการรคน้ำสามารถรดได้ แบบ Auto และ แบบManual ผ่านทางแอพ Blynk บนมือถือเรา โดยได้มีการตั้งค่าระดับความชื้นของดินไว้ที่ 0-100 โดยให้ 100 แทนดินที่มีค่าความชื้นมากที่สุด จนไล่ระดับความชื้นจนไปถึง 0 โดยให้ 0 เป็นค่าความชื้น ที่ต่ำมาก และหากค่าความชื้นเกินที่กำหนดไว้ในโค้ด ระบบจะทำการรดน้ำในดินให้เราอัตโนมัติอีกทั้งเรายัง สามารถควบคุมการรดน ้าเป็ นแบบ Manual ได้อีกด้วย

#### **วัตถุประสงค์**

1.อธิบายหลักการท างานในใช้ Node MEC ESP8266 ร่วมกับ Soil Moisture sensor ในการวัดค่า ี ความชื้นในดิน โดยแสดงค่าความชื้นผ่านแอพ Blynk และทำการรดน้ำให้ดินทั้ง Auto และ Manual

2.แสดงความแตกต่างให้เห็นในแอพ Blynk ระหว่างตอนดินมีความชื้นสูง และ ดินมีความชื้นต่ำ พร้อมทั้งให้เห็นหลักการท างานของโค้ดที่เขียน

# **อุปกรณ์ที่ใช้**

1.แหล่งจ่ายไฟ 5V 2. Node MCU ESP8266 3. Soil Moisture sensor 4.สายไฟเชื่อมต่ออุปกรณ์ 5.โทรศัพท์สำหรับปล่อยสัญญาณอินเตอร์เน็ต 6.โทรศัพท์สำหรับรับค่าความชื้นผ่านแอพ Blink 7.แหล่งจ่ายสำหรับปั๊มน้ำ 8.ปั๊มน ้า 9.ดีเลย์สำหรับต่อจากบอร์ดเข้าปั๊มน้ำ

#### **ลักษณะกำรท ำงำนของวงจร**

1.เมื่อเราต่ออุปกรณ์ทุกอย่างครบแล้วทำการอัพโหลดโค้ดลงบอร์ดแล้วการทำงานของตัวโค้ดจะ ี กำหนดว่า ถ้าค่าความชื้นในดินมาค่าเป็น 40-100 ปั๊มน้ำจะไม่ทำงานแสดงให้เห็นได้ว่าดินยังมีความชื้นที่สูง ่ มากอยู่และอีกทั้งเรายังสามารถดูระบบค่าความชื้นผ่านแอพพลิเคชั่น Blynk ได้อีกด้วย

2.หากเราต้องการให้ดินมีค่าความชื้นมากกว่าค่าที่แสดงบนแอพ Blynk เราสามารถ เปิด-ปิด บั๊มน้ำ แบบ Manual ได้

3.รูปแบบการควบคุมผ่านหน้าแอพพลิชั่นกำหนดให้

- 3.1. V2 แทน สถานะการทำงานของปั๊มน้ำ
- 3.2. V3 แทน การควบคุมปั๊มน้ำแบบ Manual

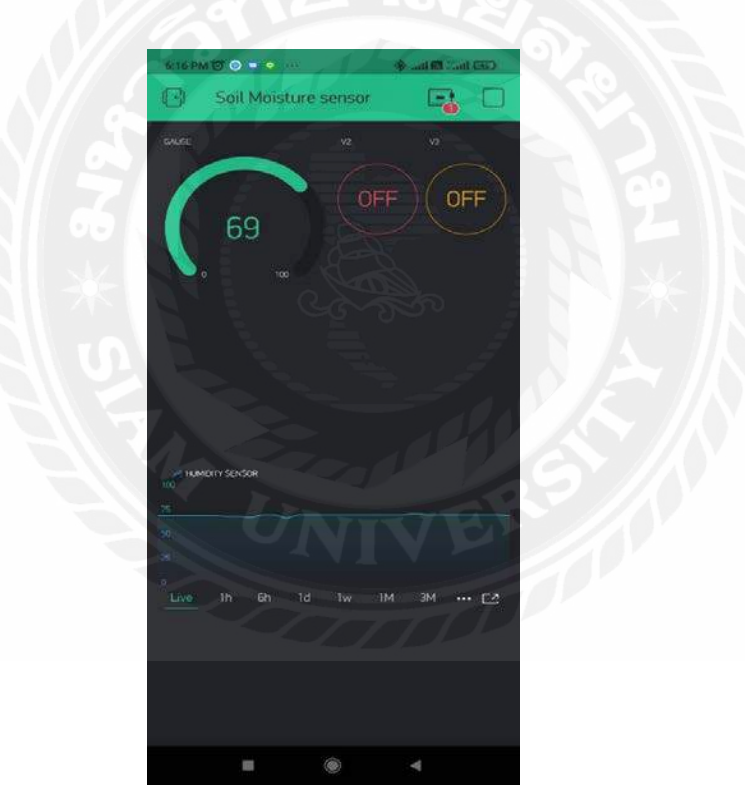

**รูปที่ 4.1** หน้าแอพพลิเคชั่น Blynk ที่ใช้ดูและควบคุมการทำงานของวงจร

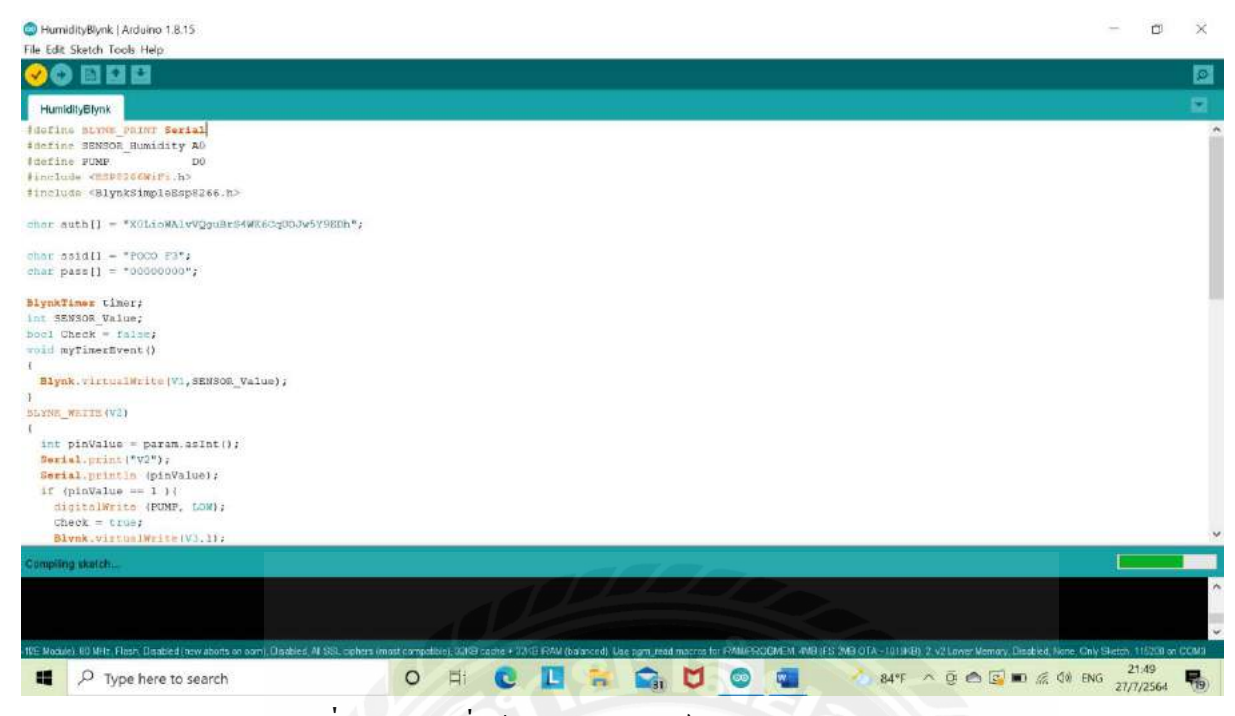

**รูปที่4.2** Codeที่ใช้อัพโหลดลงบอร์ด ESP8266 Node MCU

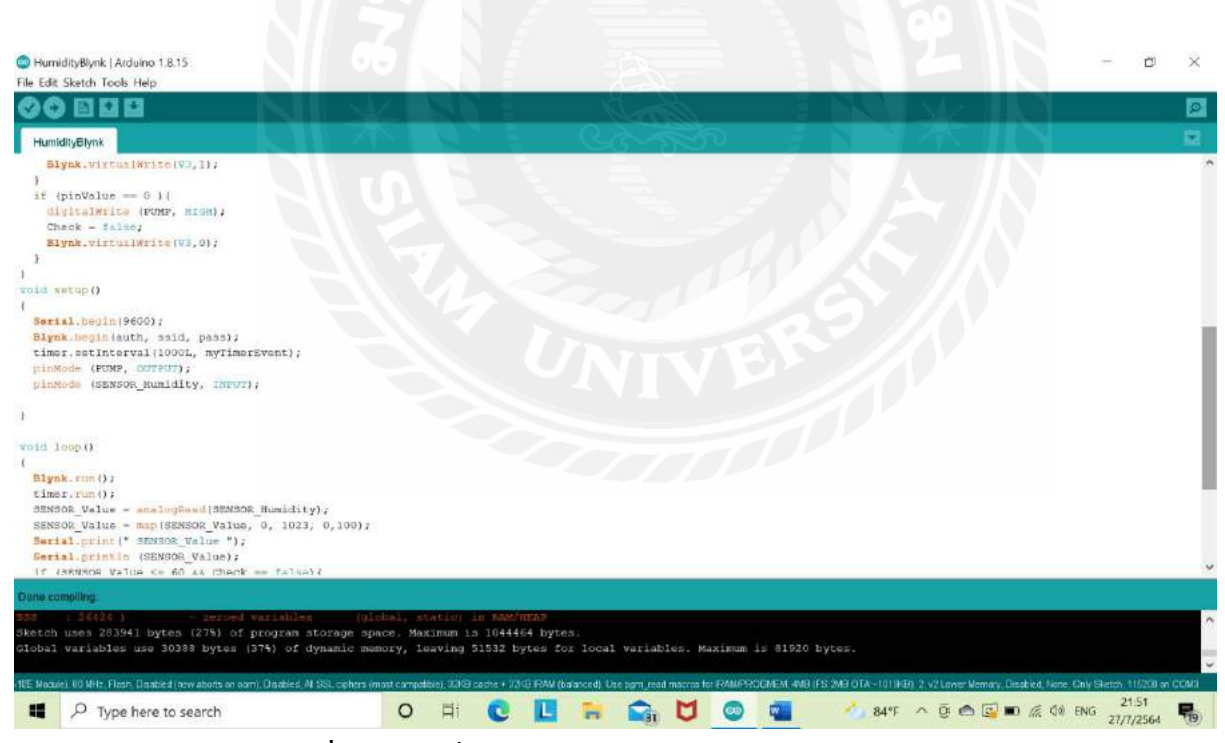

**รูปที่ 4.3** Codeที่ใช้อัพโหลดลงบอร์ด ESP8266 Node MCU

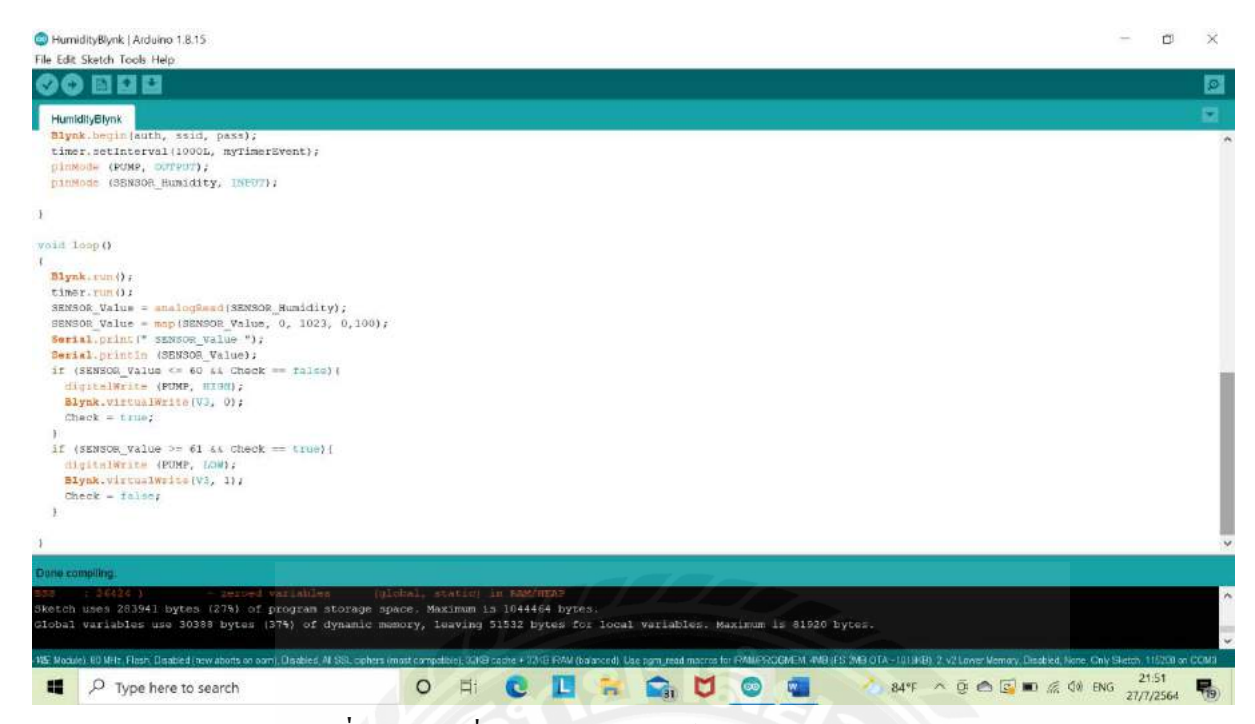

**รูปที่ 4.4** Codeที่ใช้อัพโหลดลงบอร์ด ESP8266 Node MCU

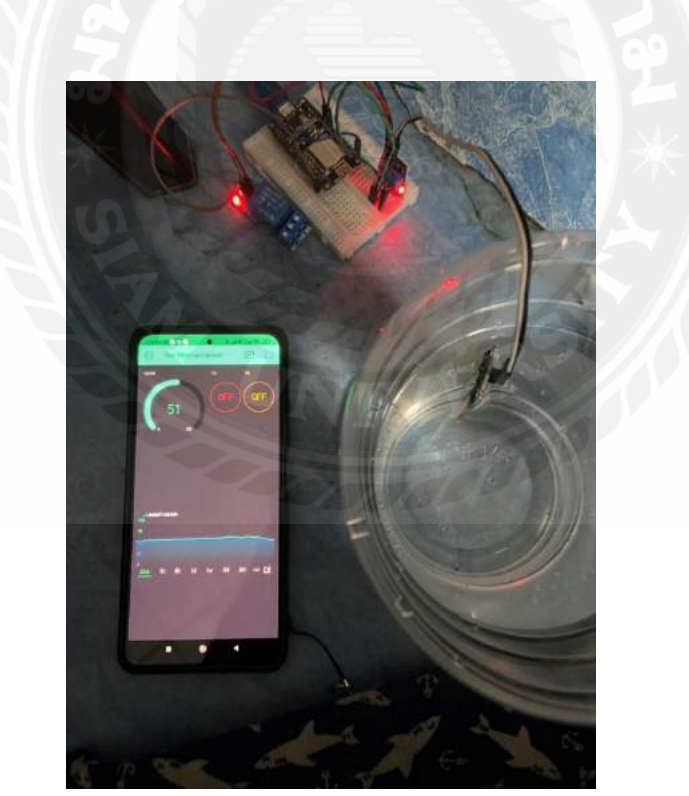

**รูปที่ 4.5**การทดลองขนาดที่ความชื้นไม่เกินค่าที่กาหนดปั ๊มน ้าจะไม่ท างาน

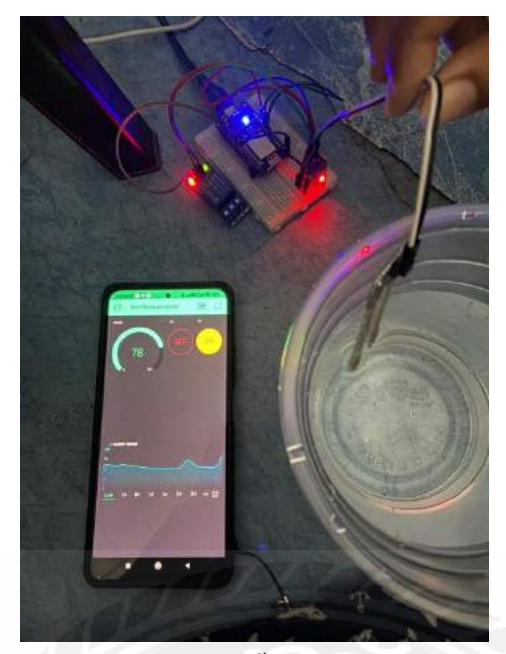

 $\frac{1}{3}$ ปที่ 4.6 การทดลองขนาดที่ความชื้นเกินค่าที่กำหนดปั๊มน้ำจะทำงาน

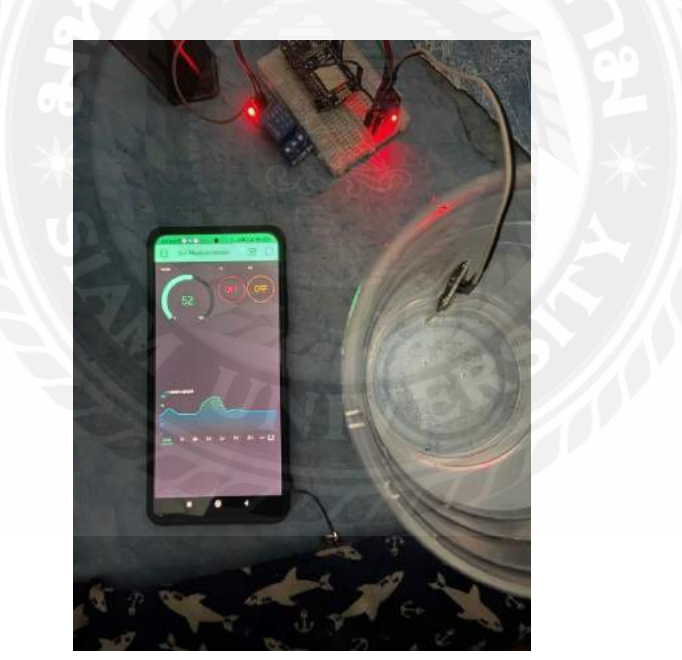

 $\frac{1}{3}$ ปที่ 4.7 การทดลองควบคุมบั้มน้ำแบบ Manual ในขนาดที่ off V2 อยู่บั๊มจะไม่ทำงาน

# **บทที่ 5**

### **สรุปและข้อเสนอแนะ**

#### **5.1 สรุปผลของโครงงำน**

ึ จากผลการทดลองการวัดค่าความชื้นในดินและรดน้ำอัตโนมัติ จาการทดลองครั้งได้รู้ว่าความชื้นใน ้ดินมีผลต่อการปลูกพืชและผัก จากการทดลองลองจะเห็นได้ว่าการทำโครงงานในครั้งนี้ทำให้การดูแลพืช และผักที่ปลูกไว้ทำได้สะดวกมากขึ้นและเราสามารถรับรู้ค่าความชื้นในดินได้แบบ Real Time อีกทั้งยัง ี สามารถรดน้ำให้กับดินได้อัตโนมัติและแบบ Manual และยังเล็งเห็นอีกว่าโครงงานในครั้งนี้สามารถนำไป ์ ต่อยอดประกอบเป็นธุรกิจได้อีกด้วย จากการศึกษาในครั้งนี้เราจะเห็นได้ว่า บอร์ด NodeMCU ESP8266 ยัง ทำได้อีกหลายอย่าง เช่น ตัวจับฝุ่น PM 2.5 ตัววัคระยะความห่าง และวัดแกน (ไจโรสโคป) เป็นต้น

### **5.2 ปัญหำที่พบ**

- 5.2.1 อุปกรณ์ในการทดลองมีปัญหา
- 5.2.2 เกิดปัญหาในการลงโปรแกรม Arduino
- 5.2.3 ปัญหาในการเขียนโปรแกรม
- 5.2.4 การเชิ่อมต่อแอพพลิเคชัน ่ Blynk

#### **5.3 ข้อเสนอแนะ**

- 5.3.1 ศึกษาการลงโปรแกรมให้ละเอียด
- 5.3.2 เรียนรู้การเขียนโปรแกรมให้มากขึ้น
- 5.3.3 ศึกษาการเชื่อมต่อแอพพลิเคชั่น Blynk

#### **บรรณานุกรม**

- กอบเกียรติ สระอุบล. (2561). พ*ัฒนา IoT บนแพลตฟอร์ ม Arduino และ Raspberry Pi.* กรุงเทพฯ: อินเตอร์มีเดีย.
- เจษฎา ขจรฤทธิ�, ปิ ยนุช ชัยพรแกว และ หนึ�งฤทัย เอ้งฉ้วน. (2560). ้ *การประยุกต์ใช้เทคโนโลยี Internet of Things ในการควบคุมระบบส่องสว่างสําหรับบ้านอัจฉริยะ*.กรุงเทพฯ: มหาวิทยาลัยธุรกิจบัณฑิต.
- ศิริวรรณ เอี�ยมบัณฑิต. (2557). *ระบบบ้านอัจฉริยะควบคุมด้วยเทคโนโลยีเครือข่ายไร้ สาย เซ็นเซอร์ และแอนดรอยด์แอปพลิเคชันภายใต้แนวคิดอินเทอร์ เน็ตเพื�อทุกสิ�ง*. กรุงเทพฯ: มหาวิทยาลัยเทคโนโลยี พระจอมเกล้า พระนครเหนือ.

*สอนการใช้ NodeMCU ESP8266*. (2562). เข้าถึงได้จาก. https://www.myarduino.net/

เอกชัย มะการ. (2552). เรียนรู้เข้าใจใช้งานไมโครคอนโทรลเลอร์ตระกูล AVR ด้วย Arduino. กรุงเทพฯ: อีทีที.

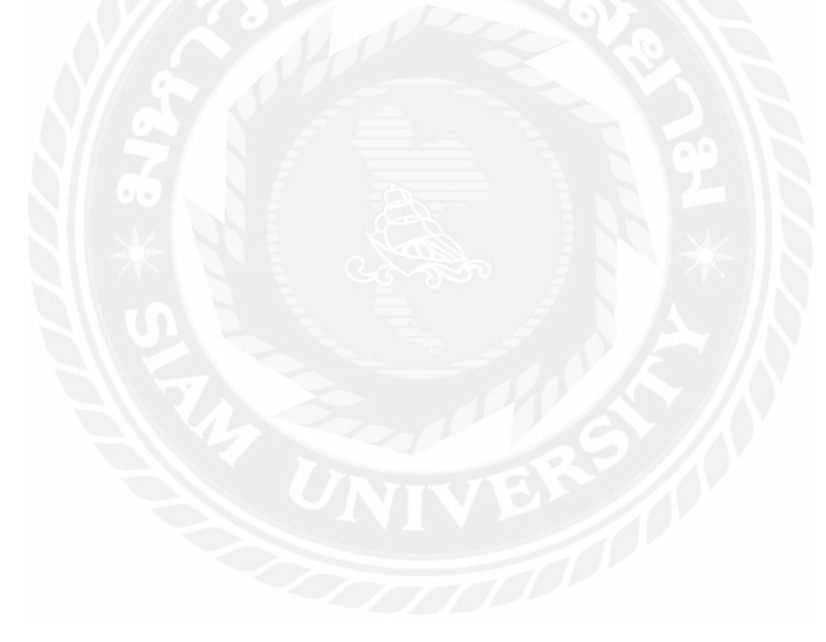

**ภำคผนวก**

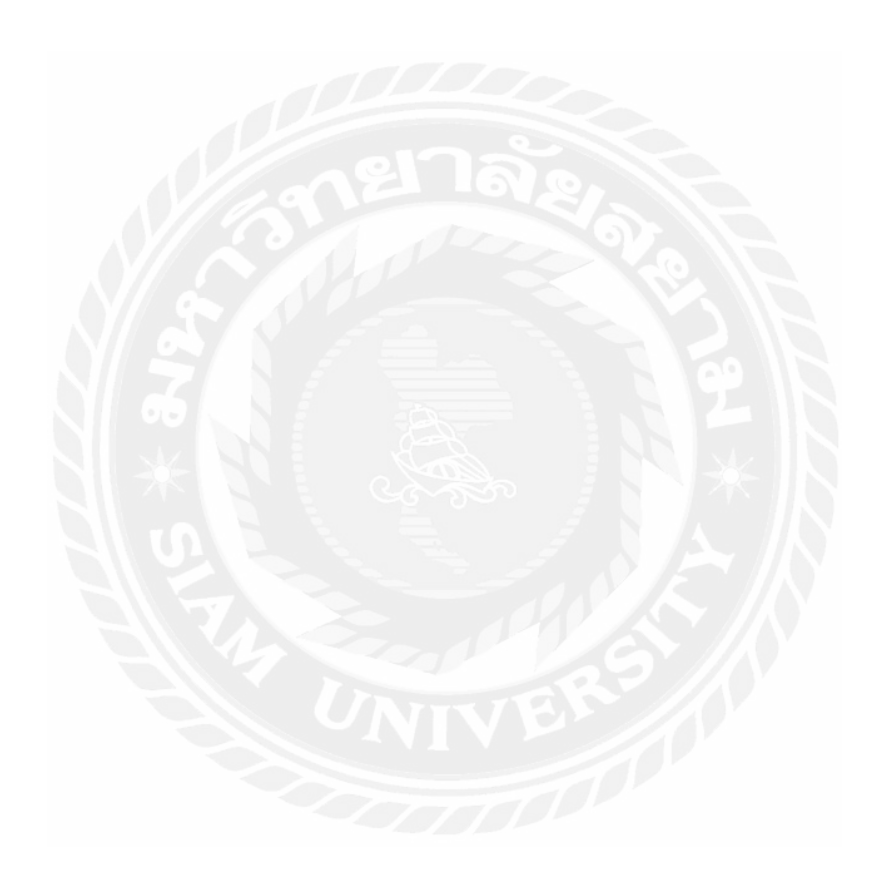

#### **สอภำคผนวก**

**ก**

# โปรแกรมควบคุมการทำงานของระบบ

#define BLYNK\_PRINT Serial

#define SENSOR\_Humidity A0

#define PUMP D0

#include <ESP8266WiFi.h>

#include <BlynkSimpleEsp8266.h>

char auth[] = "X0LioWA1vVQguBrS4WK6CqUOJw5Y9EDh";

char ssid $[] = "POCO F3";$ 

char pass[] = "00000000";

BlynkTimer timer; int SENSOR\_Value; bool Check = false; void myTimerEvent() { Blynk.virtualWrite(V1,SENSOR\_Value); }

```
BLYNK_WRITE(V2)
```
{

int pinValue =  $param.asInt();$ 

Serial.print("V2");

Serial.println (pinValue);

```
if (pinValue == 1){
   digitalWrite (PUMP, LOW); 
  Check = true; Blynk.virtualWrite(V3,1); 
  } 
 if (pinValue == 0){
   digitalWrite (PUMP, HIGH); 
  Check = false; Blynk.virtualWrite(V3,0); 
  } 
} 
void setup() 
{ 
  Serial.begin(9600); 
  Blynk.begin(auth, ssid, pass); 
  timer.setInterval(1000L, myTimerEvent); 
  pinMode (PUMP, OUTPUT); 
  pinMode (SENSOR_Humidity, INPUT); 
}
```

```
void loop()
```
#### {

```
 Blynk.run();
```
timer.run();

SENSOR\_Value = analogRead(SENSOR\_Humidity);

SENSOR\_Value = map(SENSOR\_Value,  $0$ , 1023, 100, 0);

Serial.print(" SENSOR\_Value ");

```
 Serial.println (SENSOR_Value); 
if (SENSOR_Value >=40 && Check == false){
 digitalWrite (PUMP, HIGH); 
 Blynk.virtualWrite(V3, 0); 
 Check = true; } 
if (SENSOR_Value \leq 39 && Check == true){
 digitalWrite (PUMP, LOW); 
 Blynk.virtualWrite(V3, 1); 
 Check = false; }
```

```
}
```
#### **ภำคผนวก**

**ข**

# **รูปภำพขณะน ำเสนอกำรสอบโครงงำน**

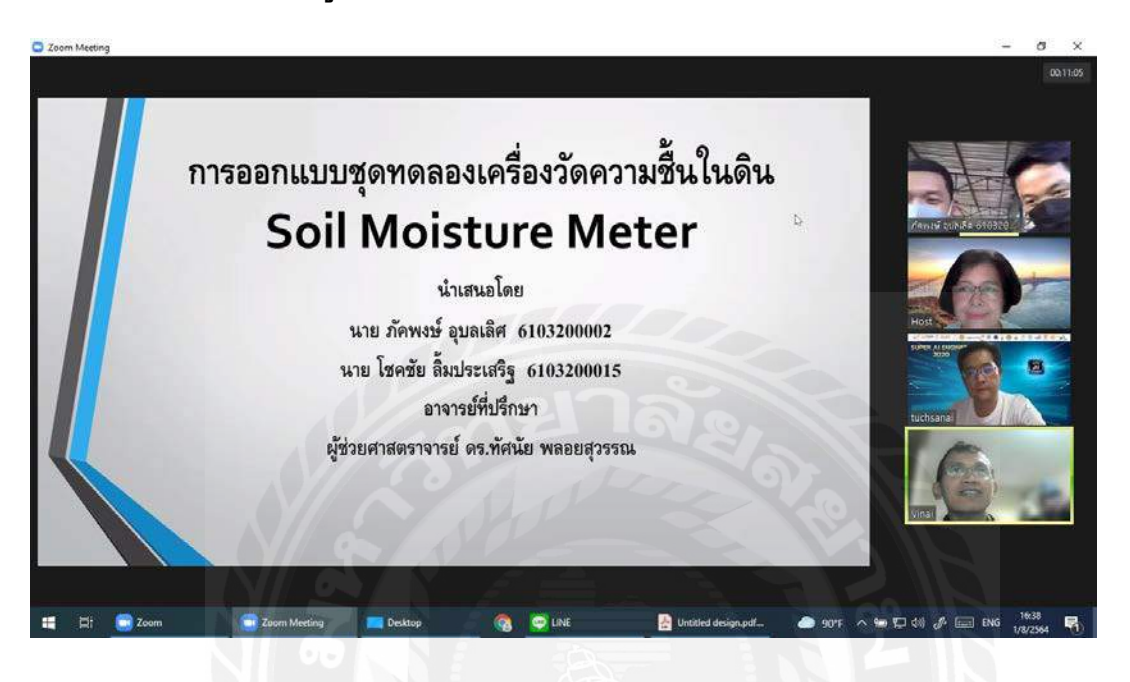

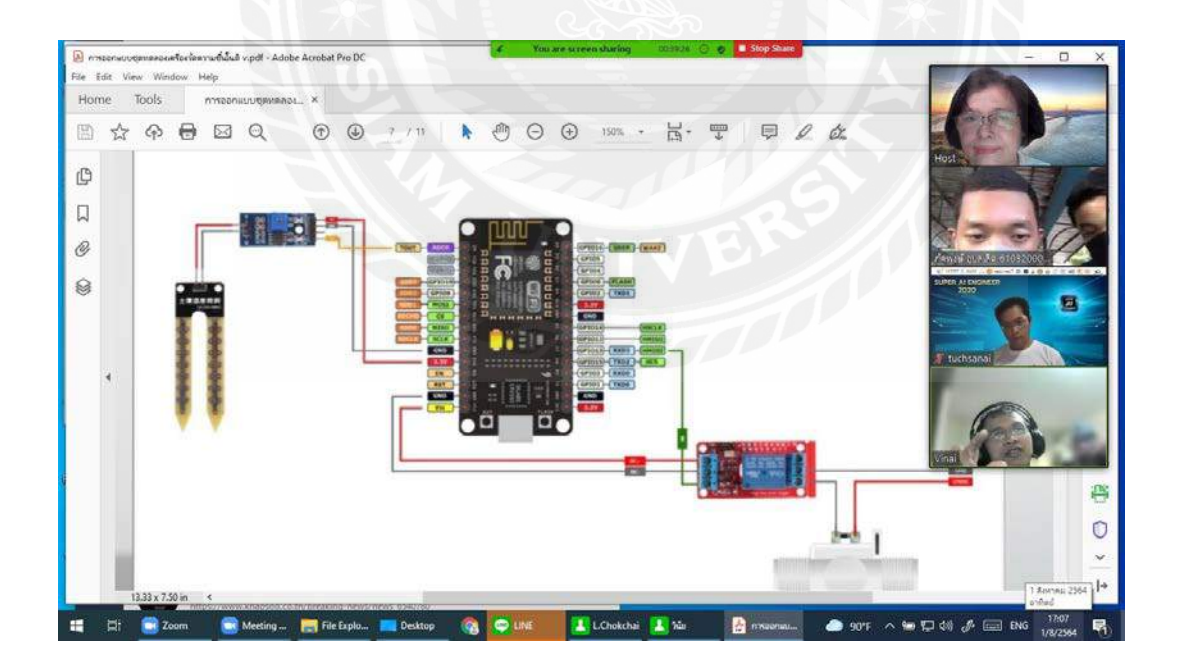

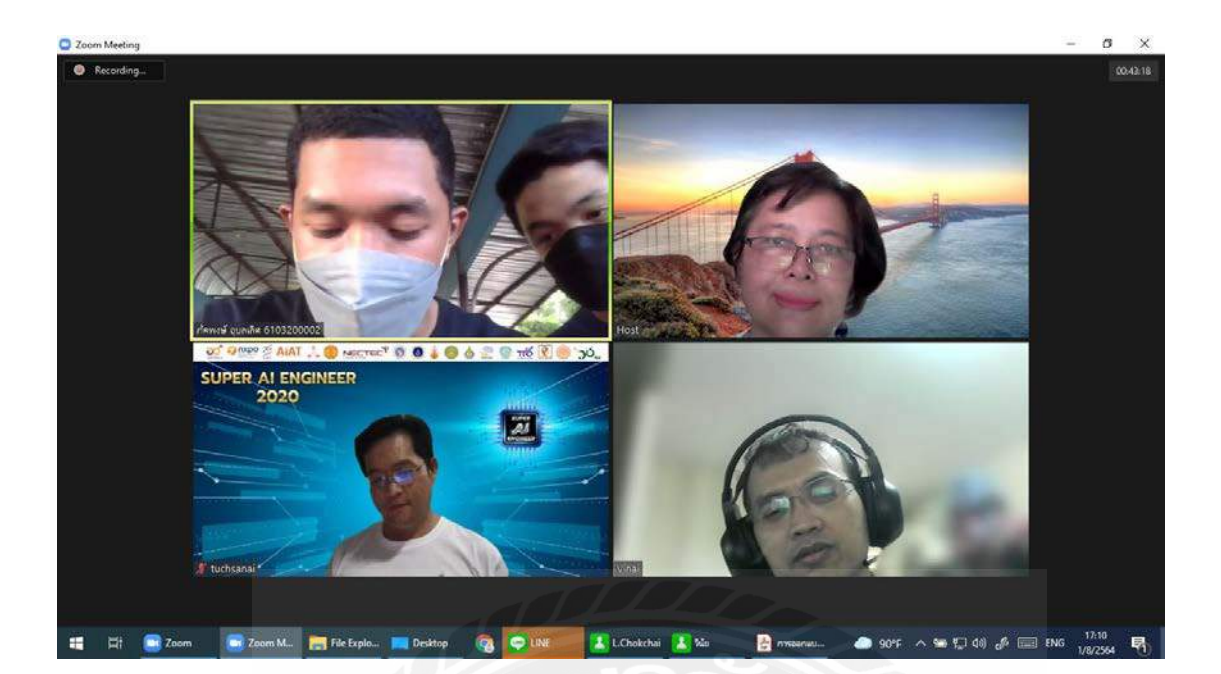

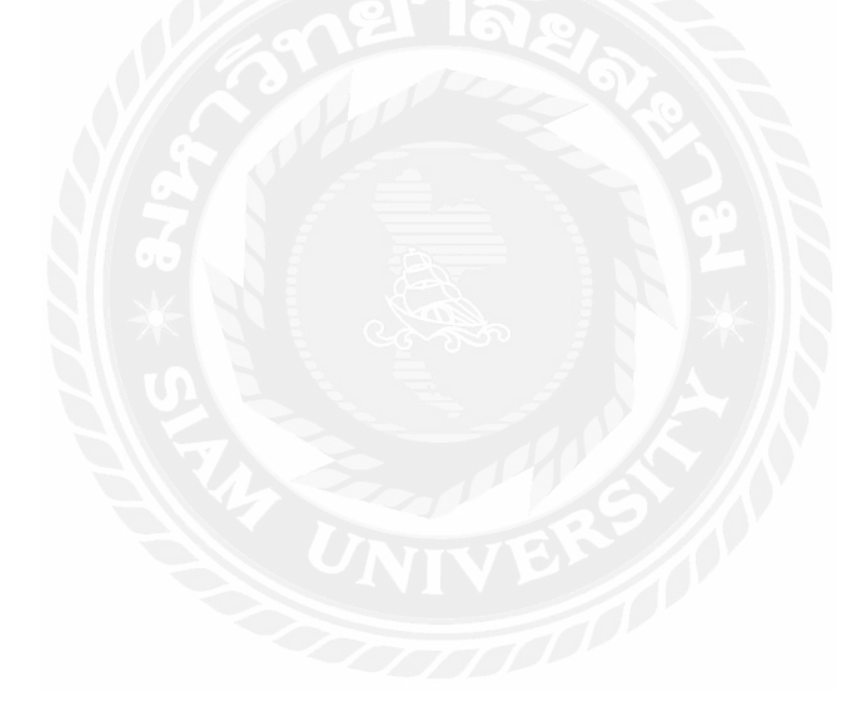

# **ประวัติผ้จัดท ำ ู**

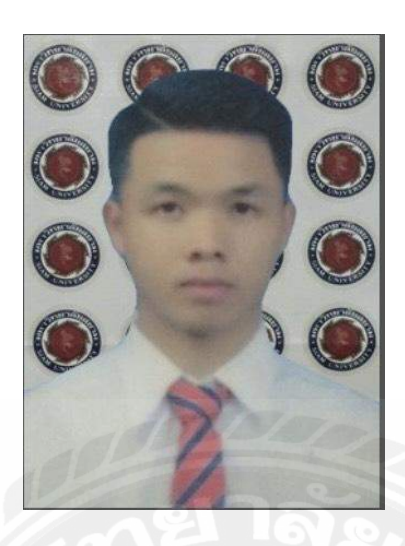

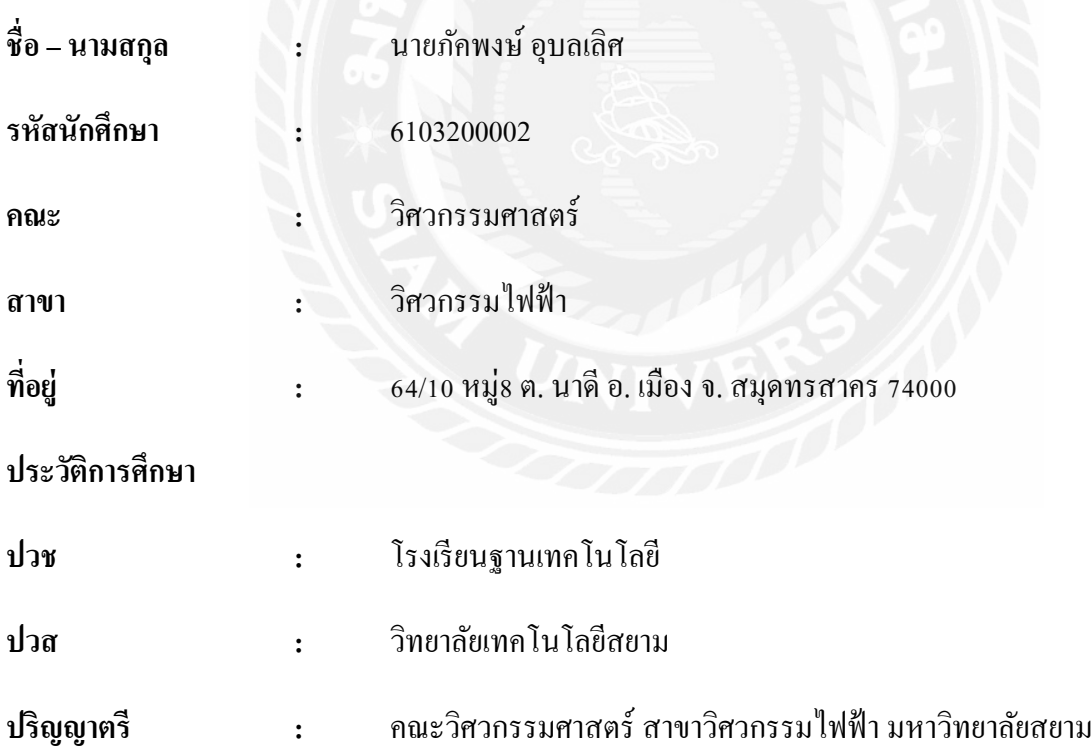

# **ประวัติผ้จัดท ำ ู**

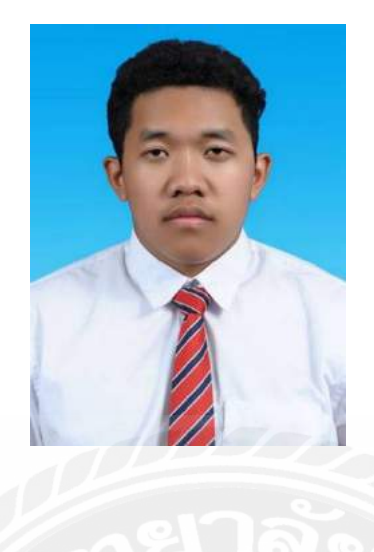

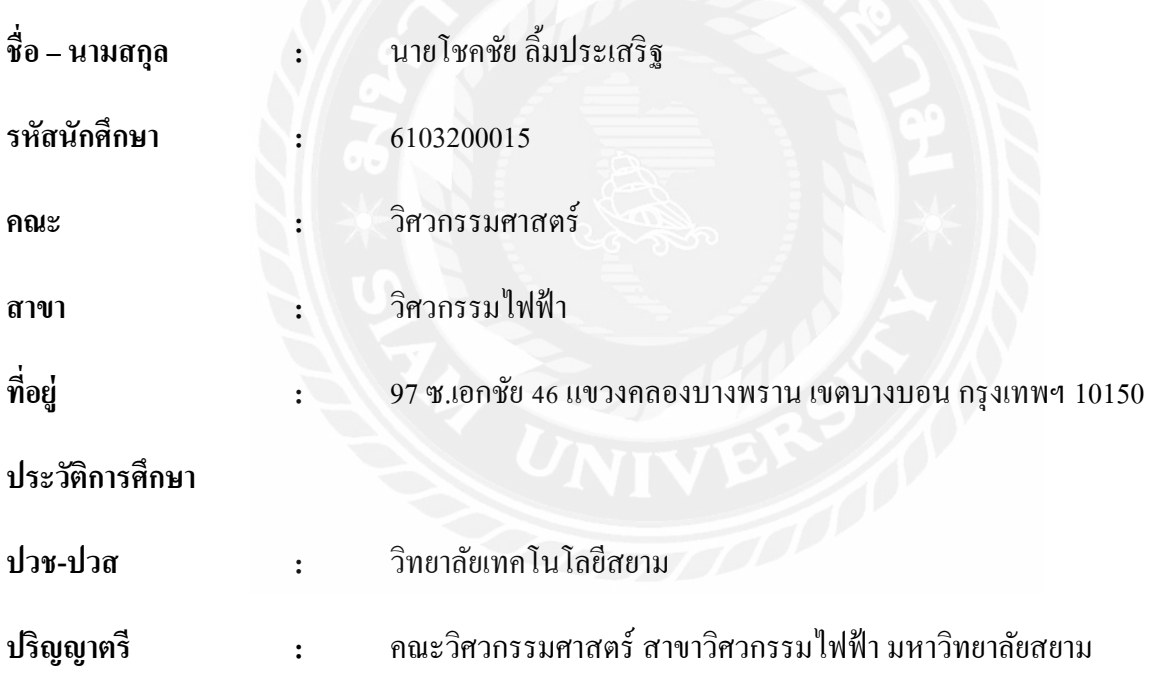